# **CONSIP S.p.A.**

## **APPENDICE 8 AL CAPITOLATO TECNICO**

## **Manuale di gestione progetto SIAP**

**Capitolato relativo all'affidamento dei servizi di sviluppo, manutenzione e gestione del Sistema Informativo per l'Amministrazione del Personale del Ministero dell'Economia e delle Finanze**

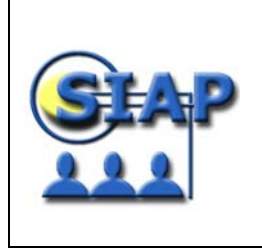

**Progetto SIAP** 

## **INDICE**

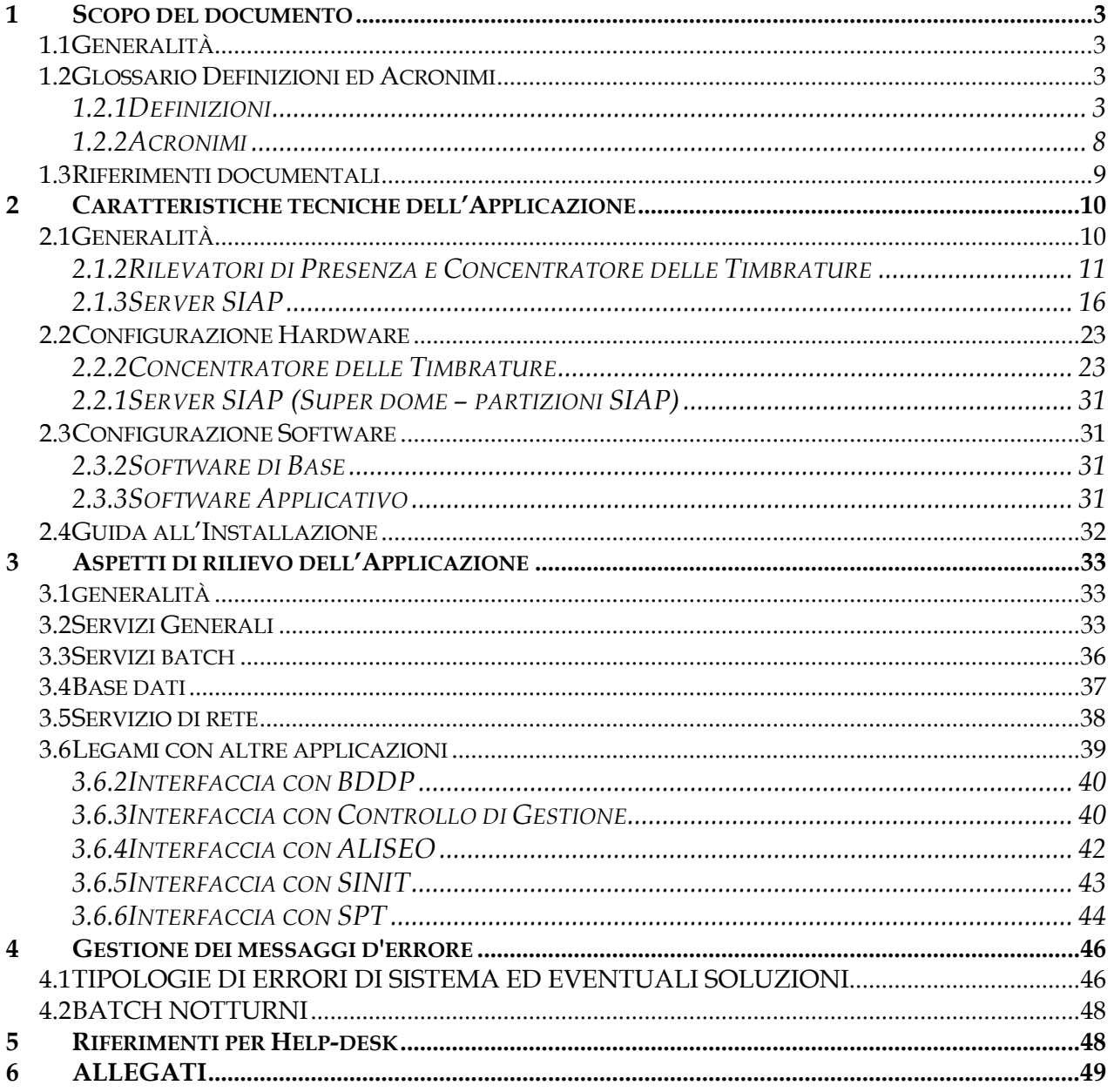

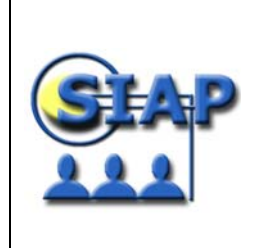

## **1 SCOPO DEL DOCUMENTO**

### **1.1 GENERALITÀ**

Obiettivo del presente manuale è fornire i requisiti tecnici ed applicativi per la successiva gestione in esercizio dell'Applicazione "Sistema Informativo per l'Amministrazione del Personale" (SIAP).

Il presente documento è relativo al primo Obiettivo, ciò significa che in alcune parti la stesura sarà limitata alla descrizione di quanto previsto nell'obiettivo.

In corrispondenza dei rilasci di ciascun Obiettivo tale manuale sarà aggiornato.

#### **1.2 GLOSSARIO DEFINIZIONI ED ACRONIMI**

#### *1.2.1 DEFINIZIONI*

## **A**

#### *Aliquota prestazione*

Identifica il tipo di "maggiorazione" applicabile ad ogni prestazione e ne consente la classificazione (es. straordinario: diurno, notturno, feriale, festivo, …) .

All'interno di Rilp, è necessario definire per ogni specifica tipologia di prestazione un codice corrispondente, al fine di effettuarne la suddivisione in base alle diverse fasce di maggiorazione individuate.

#### *Assegnazione*

Identifica la situazione di un dipendente all'interno del Sistema, in quanto individua:

- o *l'unità organizzativa* in cui lavora;
- o *la mansione*;
- o *la posizione*;
- o *il livello.*

La modifica dell'assegnazione (ossia di una qualsiasi componente) viene storicizzata e consente di tener traccia della storia del dipendente all'interno dell'Amministrazione.

Inoltre, attraverso l'assegnazione è possibile:

- o identificare i gruppi di dipendenti esistenti in Amministrazione ai fini gestionali, di reporting e di controllo dei costi;
- o determinare l'eleggibilità di un dipendente a particolari livelli di stipendio e *benefit.*

#### *Assenze automatiche*

All'interno di Rilp, sono dei periodi temporali all'interno dei quali il Sistema, in fase di *Quadratura* giustifica automaticamente le assenze con la causale inserita dall'utente.

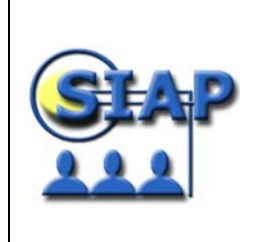

*Progetto SIAP* 

## **B**

### *Benefit*

Parte della remunerazione che non corrisponde a pagamenti in denaro. Esempi di benefit sono: auto aziendale, assicurazione sulla vita, stock option, ecc.

#### *Business Group*

Rappresenta il livello più alto (della struttura organizzativa) previsto in Oracle HR. Esso può coincidere con l'intera Amministrazione o con parte di essa (es. Divisioni operative, Sussidiarie, ecc.).

## **C**

#### *Campo*

E' un'area nelle finestre di Oracle HR e di Rilp in cui è possibile immettere, vedere, aggiornare oppure cancellare un'informazione.

#### *Capienza*

Rappresenta la quantità di assenza fruibile dal dipendente in un certo periodo temporale. Differentemente dalle assenze con *spettanza* non è previsto il riporto dell'eventuale residuo ad un periodo successivo a quello di competenza del dipendente.

#### *Compensazione*

Operazione attraverso la quale Rilp effettua il calcolo delle ore prestate dal dipendente rispetto a quanto dovuto, con eventuale bilanciamento delle stesse.

## **D**

#### *Date Track (Storicizzazione)*

E' una funzione di Oracle HR che permette di storicizzare le informazioni: ciò avviene attraverso la variazione (in avanti oppure indietro) della data di registrazione di un'informazione rispetto alla data effettiva di Oracle HR. E' possibile, inoltre, vedere lo storico di ogni cambiamento apportato alle informazioni "datetracked".

## **E**

#### *Elemento*

Rappresenta, in Oracle HR, un tipo di remunerazione o di benefit che si vuole dare ai dipendenti.

## **F**

#### *Flexfield*

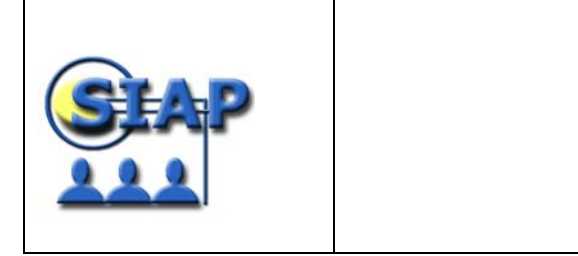

E' un campo strutturato che consente di "customizzare" in modo flessibile le Oracle Application, rappresentando le realtà dell'Amministrazione di riferimento.

## *In Oracle HR esistono due tipi di flexfield:*

- o Key flexfield: vengono usati come chiave per identificare alcune informazioni (le principali sono relative a *livello*, *mansione* e *posizione*) necessarie al funzionamento del sistema.
- o Flexfield descrittivi: permettono la definizione di informazioni aggiuntive nelle maschere di Oracle HR oltre a quelle consentite dai Key flexfield.

## **G**

### *Gerarchia*

Il sistema Oracle HR consente l'implementazione di più strutture gerarchiche. In particolare, possono essere utilizzate per:

riprodurre le strutture organizzative o le posizioni (gerarchia organizzativa);

garantire la sicurezza nell'accesso ai dati del sistema (gerarchia di sicurezza).

## *Gerarchia Primaria*

E' un tipo particolare di gerarchia organizzativa. Riflette i legami tra le varie unità organizzative e corrisponde all'organigramma dell'Amministrazione.

# **I**

## *Indennità anagrafica*

Rappresenta un'indennità legata a determinate caratteristiche della persona come ad esempio, il tipo di attività svolta (es. indennità di centralinista non vedente, Indennità di cassa, ecc.).

#### *Indennità di prestazione*

A differenza dell'indennità anagrafica, l'indennità di prestazione è legata non più alle particolari condizioni personali, ma alla tipologia di prestazione lavorativa effettuata.

#### *Interfaccia*

E' l'elaborazione periodica per il trasferimento di informazioni tra due ambienti diversi e non direttamente integrati, ossia l'insieme di attività che consentono di esportare da un sistema informatico sorgente ad uno destinatario (in questo caso Oracle HR) un insieme di nuove informazioni rispetto alle elaborazioni precedenti.

#### *Informazione speciale (SIT)*

Categoria di informazioni personali (es. skill posseduti, informazioni mediche oppure sui provvedimenti disciplinari del dipendente) che si può definire nell'ambito di particolari maschere di Oracle HR.

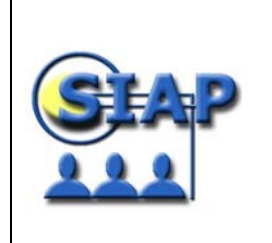

*Progetto SIAP* 

# $\mathbf{L}$

## *Livello*

Rappresenta la qualifica dell'Amministrazione; all'interno di Oracle HR viene usato per registrare lo stipendio o il costo orario che può essere associato ad una particolare Mansione/Posizione e consente di definire dei criteri di "eleggibilità" per una persona a ricevere determinati benefit.

Una possibile ipotesi di strutturazione del livello da associare ad ogni dipendente potrebbe essere la seguente: Contratto, Livello, Profilo professionale.

# **M**

#### *Mansione*

Rappresenta un ruolo generico all'interno di un Business Group ed è indipendente dalle Organizzazioni.

Nel caso del Ministero dell'Economia e delle Finanze, si può ritenere che una mansione possa essere associata ad un'insieme di attività e/o a determinati requisiti che caratterizzano una qualifica (es. Capo Dipartimento).

## **O**

## *Organizzazione (Unità Organizzativa)*

In Oracle HR rappresenta un raggruppamento in cui un dipendente lavora (es. dipartimenti, sezioni, ecc).

All'interno di un Business Group si possono definire più organizzazioni, in funzione delle necessità che si riscontrano.

## **P**

## *Payroll*

Gruppo di dipendenti le cui informazioni sono elaborate con la stessa frequenza (es. settimanale, mensile, bimestrale, ecc.) dall'applicazione Oracle Payroll. All'interno di un Business Group si possono definire più payroll, secondo le specifiche esigenze. Oracle Payroll consente la gestione degli aspetti fiscali, assicurativi, contributivi e

contrattuali che regolano un rapporto di lavoro dipendente.

## *Posizione*

E' una specifica occorrenza di una mansione, relativamente ad una unità organizzativa. Ad esempio, si può definire la posizione Capo Servizio SCP, associata con la mansione Capo Servizio e con l'unità organizzativa SCP.

#### *Prestazione*

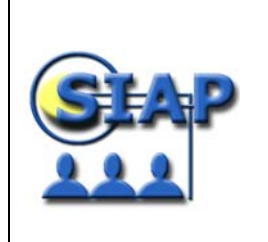

Si riferisce alla classificazione delle attività del dipendente nell'adempimento al proprio contratto lavorativo. I tipi di prestazione previsti all'interno di Rilp sono:

- o *Ordinario;*
- o *Ordinario con regime di "differenza timbrature";*
- o *Straordinario;*
- o *Straordinario pianificabile;*
- o *Reperibilità;*
- o *Libera professione.*

#### *Profilo di sicurezza*

Serve per limitare gli accessi ad alcune informazioni contenute nei Business Group. La definizione dei profili di sicurezza è responsabilità degli amministratori di sistema che li utilizzano per delimitare:

- o le *responsabilità* degli utenti;
- o il livello di accesso alle informazioni;
- o la possibilità di inserimento e modifica delle informazioni

# **Q**

#### *Quadratura*

Operazione attraverso la quale Rilp effettua i conteggi della prestazione lavorativa dei dipendenti, facendo convergere tra loro le informazioni relative a:

- o *Timbrature;*
- o *Giustificativi delle assenze;*
- o *Fasce di prestazione.*

La quadratura dei dati giornalieri, infatti, permette la visualizzazione di una situazione di sintesi aggiornata relativa ai dati di Presenze/Assenze del dipendente.

## **R**

#### *Responsabilità*

E' un livello di "autorità" all'interno di un'applicazione. Ogni responsabilità permette di accedere ad uno specifico set di form, menu, report e dati delle Oracle Application. Una stessa responsabilità può essere associata a più utenti, ed analogamente un solo utente può avere molte responsabilità.

## **S**

#### *Spettanza*

Rappresenta la quantità di giorni di assenza cui ha diritto il dipendente in un determinato periodo temporale.

La spettanza può essere:

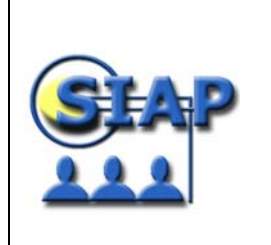

- o *calcolata all'inizio dell'anno secondo parametri tabellari (es. festività soppresse);*
- o *maturata progressivamente su base mensile (es. ferie).*

# **T**

## *Task Flow*

Sequenza di finestre di Oracle HR collegate fra loro in maniera logica, seguendo gli "step" richiesti nell'assolvimento dei compiti da parte dei dipendenti.

## **U**

#### *Ubicazione*

Una qualsiasi sede geografica in cui un dipendente lavora.

#### *1.2.2 ACRONIMI*

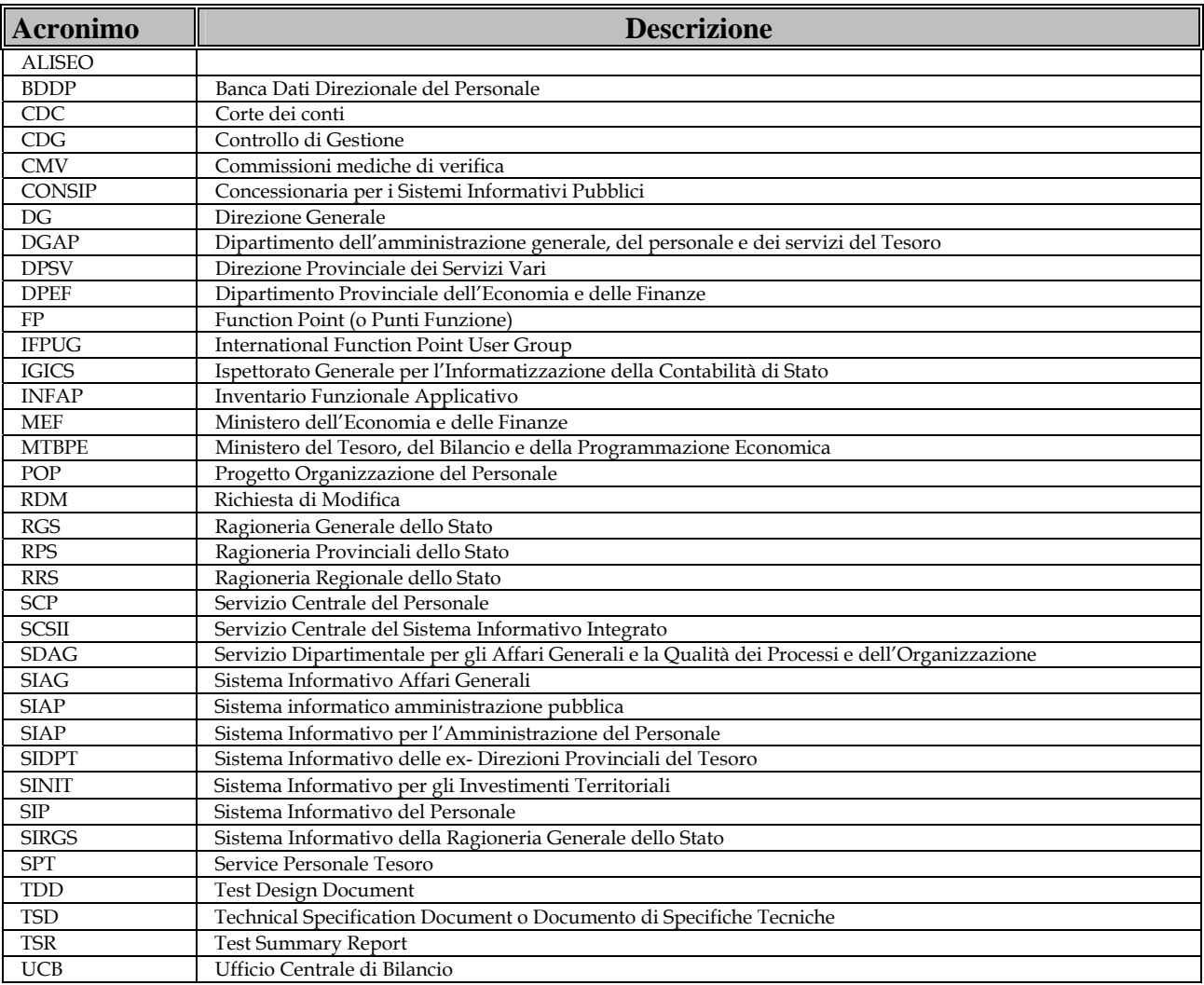

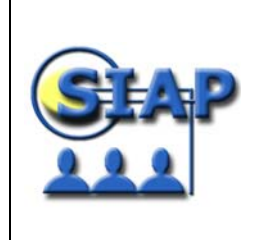

#### **1.3 RIFERIMENTI DOCUMENTALI**

Di seguito si riporta l'elenco dei documenti che si ritiene possano, comunque, fornire informazioni utili alla comprensione del sistema.

- Disegno globale dell'applicazione
- Analisi funzionale del primo obiettivo (SIAP\_ANF\_01\_04.doc)
- Disegno di dettaglio del primo obiettivo (SIAP\_DDD\_01\_02.doc)
- Piano dei test del primo obiettivo (SIAP\_PDT\_AMM\_RILP\_01\_01.doc, SIAP\_PDT\_HR\_01\_01.doc, SIAP\_PDT\_UTE\_RILP\_01\_01.doc)
- Manuale utente RILP (SIAP\_MAN\_UTE\_RILP\_01\_01.doc)
- Manuale utente HR (SIAP\_MAN\_UTE\_HR\_01\_01.doc)
- Manuale amministratore RILP (SIAP\_MAN\_AMM\_RILP\_01\_01.doc)
- Manuale amministratore HR (SIAP\_MAN\_AMM\_HR\_01\_01.doc)
- Documenti di setup dei processi implementati

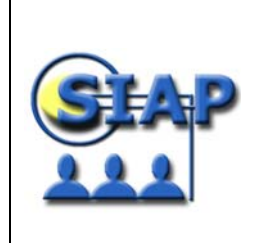

## **2 CARATTERISTICHE TECNICHE DELL'APPLICAZIONE**

## **2.1 GENERALITÀ**

Il progetto SIAP ha l'obiettivo di fornire uno strumento di supporto a tutti gli Uffici del MEF che partecipano al processo di gestione del personale dell'Amministrazione.

In dettaglio:

- Realizzazione del Sistema di rilevazione presenze, comprensivo dell'infrastruttura per la raccolta delle timbrature e per il controllo accessi (dove previsto)
- Realizzazione del Sistema Informativo per la gestione dell'anagrafica e dei processi giuridico-economici dei dipendenti del Ministero
- Integrazione del SIAP con altri strumenti d'area: SPT, BDDP

Di seguito si riporta il quadro di sintesi dell'architettura tecnico/applicativa.

Il sistema SIAP è costituito da due macro entità:

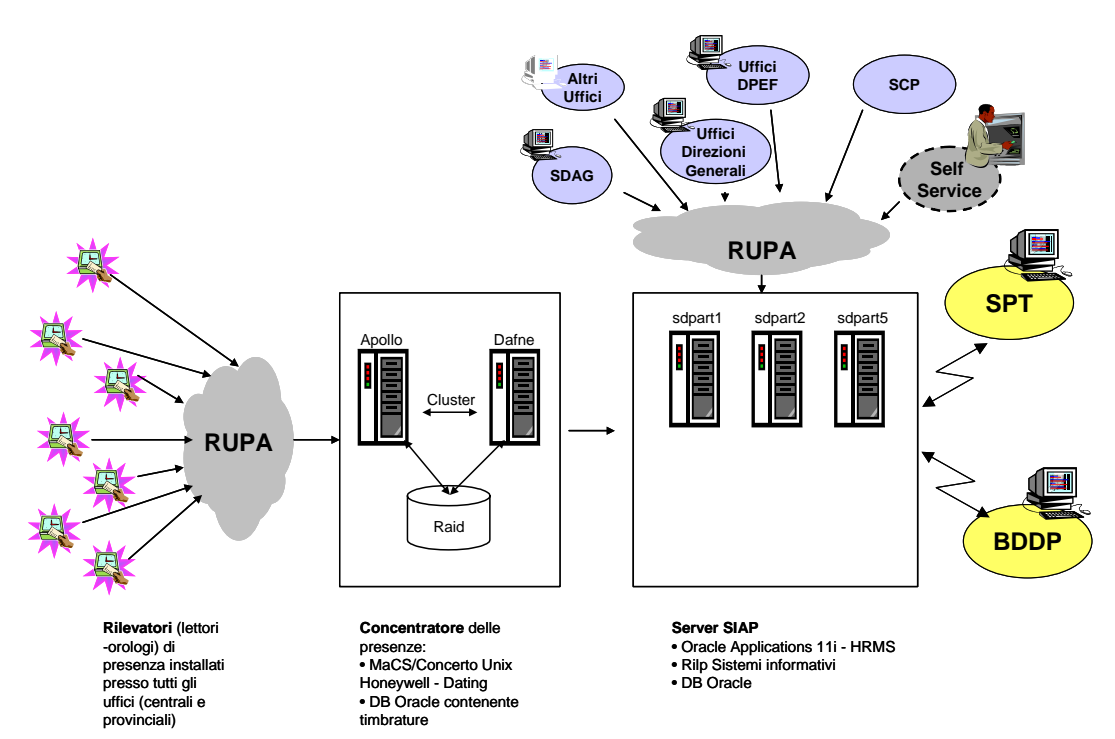

## Sistema SIAP

• Rilevatori di presenza e concentratore delle timbrature: quest'area di sistema è composta orologi/tornelli collocati presso tutti gli uffici del Ministero e dal sistema centrale che raccoglie periodicamente tutte le timbrature provenienti dai rilevatori e le registra in un DB Oracle.

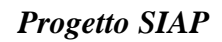

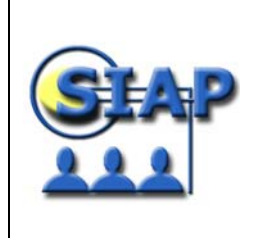

Dal punto di vista tecnico il concentratore è costituito da due server (apollo e dafne) in cluster con unità disco esterna in modalità Raid. Il sw installato è il "concerto Unix" della Honeywell – Dating che gestisce il processo di raccolta e salvataggio delle timbrature in un DB Oracle.

• Server SIAP: contiene l'applicativo SIAP, composto dal sistema di rilevazione delle presenze Rilp (della Sistemi Informativi) e Oracle HRMS, integrato con il primo, per la gestione dei dati Anagrafici e dei processi giuridico-economici dei dipendenti. In estrema sintesi il SAIP carica le timbrature da Concentratore attraverso un DB-Link ad uso del sistema Rilp, è l'unico strumento che permette l'interazione con gli utenti e

Nel seguito saranno descritte dettagliatamente tutte le singole componenti.

### *2.1.2 RILEVATORI DI PRESENZA E CONCENTRATORE DELLE TIMBRATURE*

Concerto Unix, altrimenti definito anche "Monitor di Acquisizione in Configurazione Standard" o più sinteticamente MACS, è un applicativo di interfaccia che consente il colloquio fra i dispositivi periferici, tipicamente terminali di lettura tessere, l'operatore abilitato alla gestione, ed eventuali applicativi gestionali utilizzati dal cliente. Concerto Unix è preposto alla raccolta delle timbrature di presenza, di mensa, di produzione e di accessi, effettuate su terminali Honeywell a lettura magnetica, ottica e di prossimità e nell'ambito del SIAP esso sovrintende al colloquio con i terminali di rilevazione di tipo magnetico modello Chorus installati presso tutte le sedi del ministero

L'applicativo Concerto Unix si compone di un Modulo Base e di una serie di Moduli Opzionali orientati alla gestione di problematiche specifiche. Nella configurazione predisposta per il SIAP sono attivi i seguenti moduli:

• Modulo Base

Elemento centrale del sistema esso consente:

- La configurazione dell'hardware utilizzato,
- La configurazione dei canali logici di trasmissione,
- la Configurazione della lista dei terminali da gestire,
- La stampa degli archivi di configurazione,
- L'acquisizione dei dati di timbratura dai terminali di rilevazione presenze,
- La memorizzazione dei dati di transazione acquisiti,
- La generazione di file ASCII sequenziali per l'interfacciamento con applicativi gestionali,
- Il mantenimento di un archivio di backup dal quale poter recuperare le ultime 65000 timbrature acquisite.

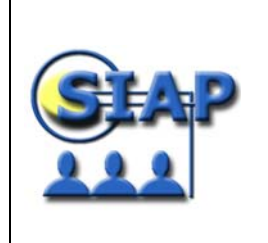

• Modulo Controllo Accessi

Gestisce i terminali utilizzati come controllo degli accessi sovrintendendo alla gestione e la trasmissione di tabelle di Black & White ai terminali Chorus installati sui tornelli delle filiali

• Modulo Tabelle

Consente la gestione delle tabelle di configurazione, di anagrafica, di messaggi spontanei e di bacheca elettronica, per i terminali CHORUS

• Modulo di Interfaccia a SIAP

E' un modulo esterno all'applicazione vera e propria che si occupa del colloquio tra Concerto Unix e il sistema informativo SIAP, tale modulo si occupa del trasferimento dei dati di timbratura nelle tabelle Oracle del SIAP e del passaggio a Concerto Unix dei dati anagrafici necessari alla gestione delle liste di abilitazione

La struttura organizzativa dell'applicazione è la seguente:

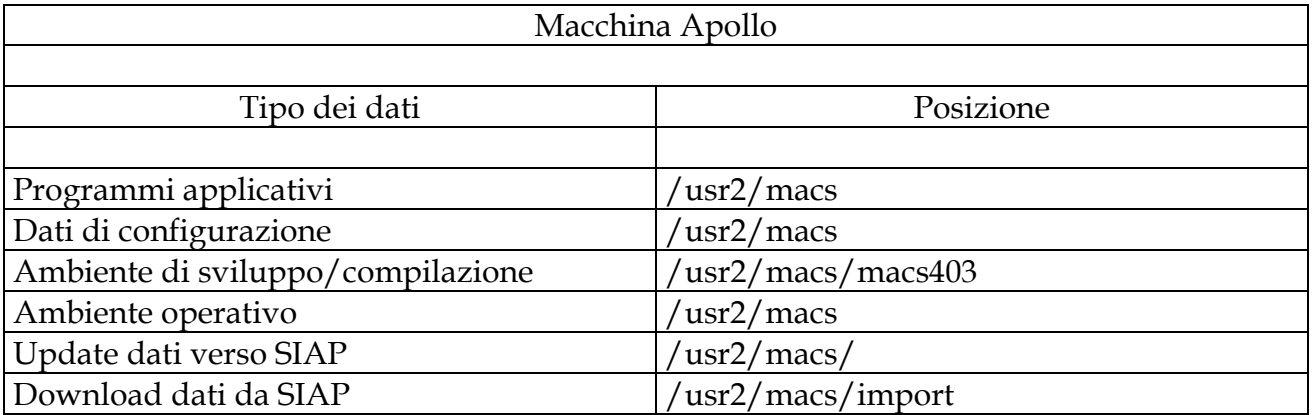

L'occupazione di spazio disco dell'applicazione e della base dati standard è di circa 50 Mbyte

L'applicazione Concerto Unix non prevede vincoli particolari di sicurezza se non quelli richiesti o forniti dal sistema, l'utente "macs" deve avere diritti di accesso alla parte applicativa, alla base dati e ai sottodirettori dedicati alla comunicazione.

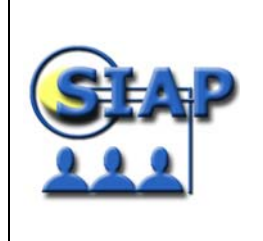

*Progetto SIAP* 

30 settembre 2002 SIAP\_MAN\_GES\_03 Manuale di gestione

# *ARCHITETTURA DI DETTAGLIO*

**S.I.A.P.** 

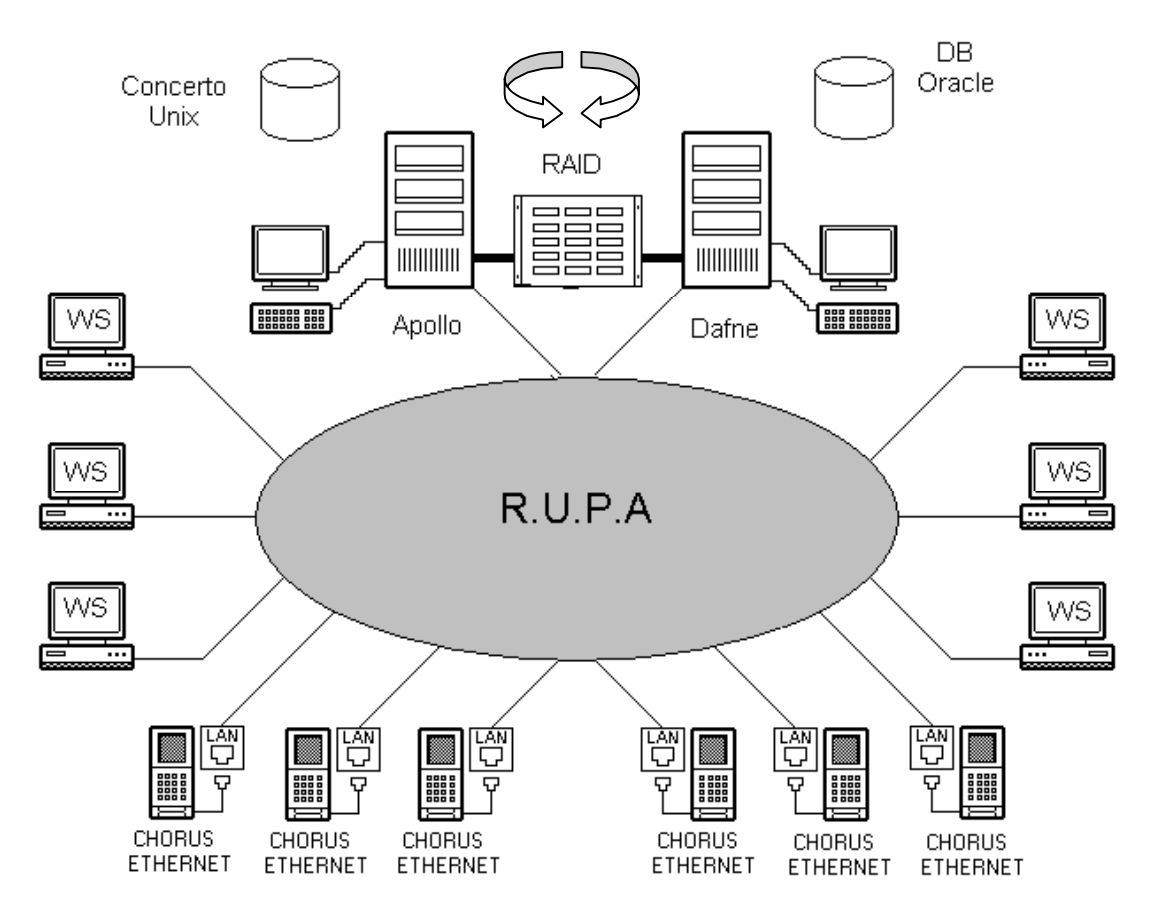

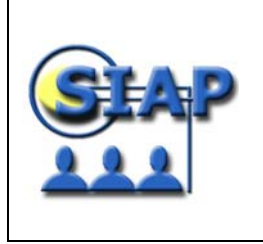

*Progetto SIAP* 

30 settembre 2002 SIAP\_MAN\_GES\_03 Manuale di gestione

# **DATA FLOW Timbrature**

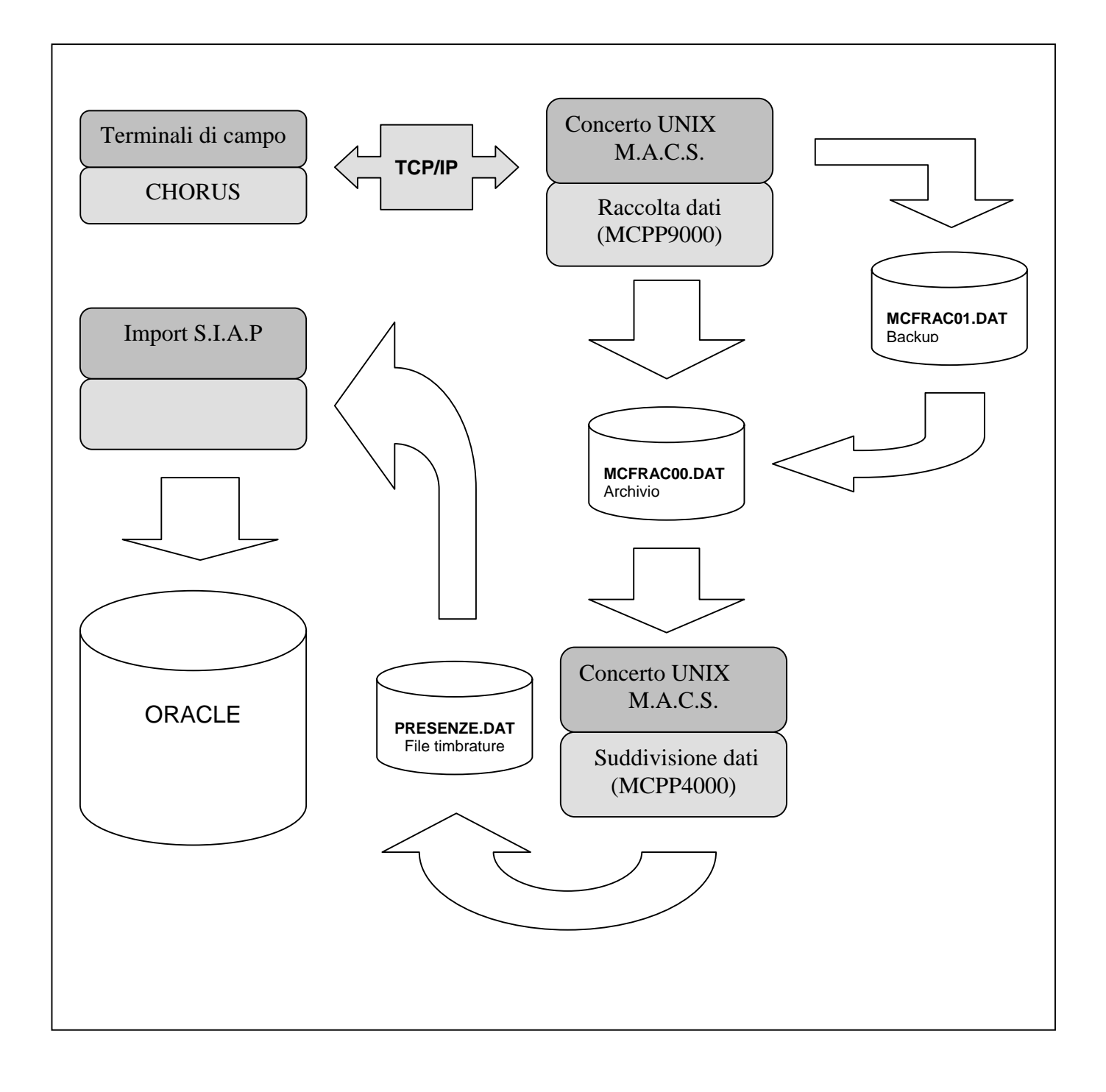

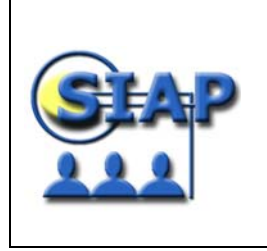

30 settembre 2002 SIAP\_MAN\_GES\_03 Manuale di gestione

# **DATA FLOW**

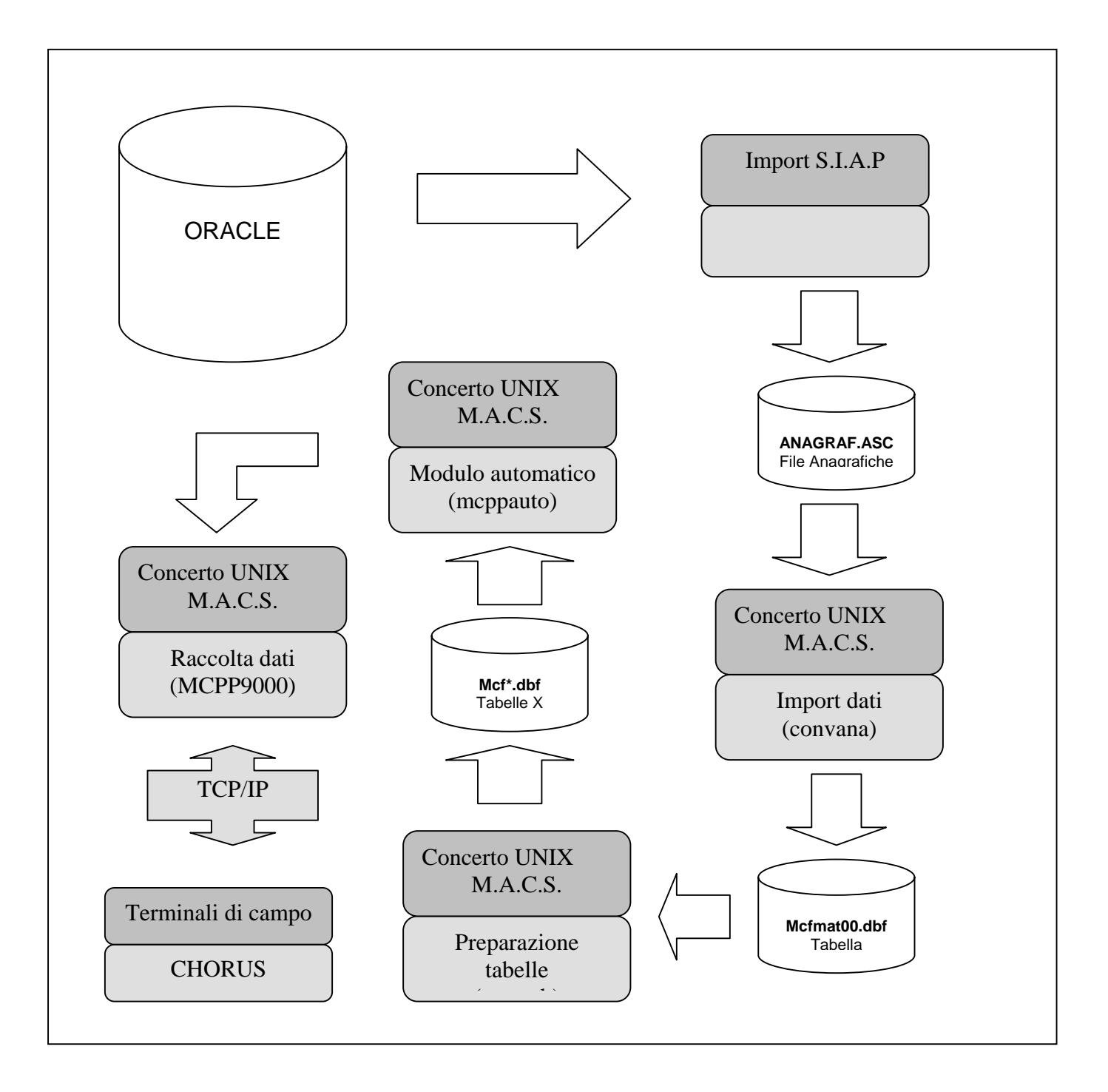

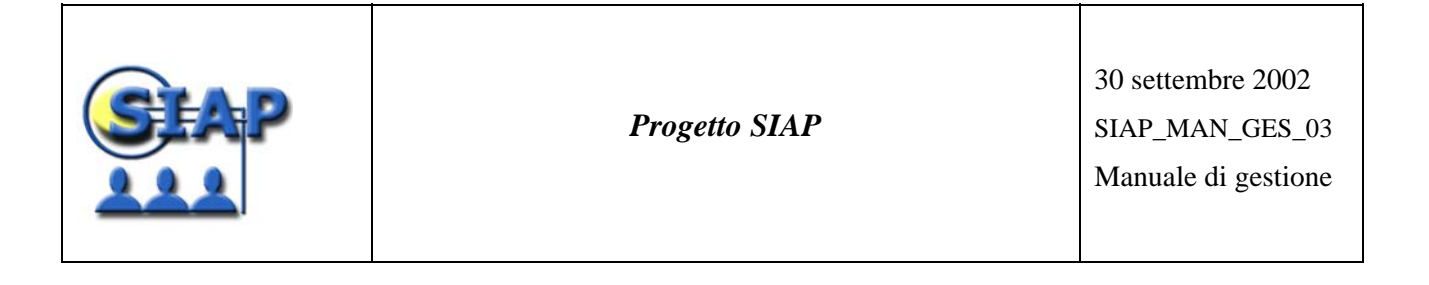

#### *2.1.3 SERVER SIAP*

La soluzione ha come fulcro l'utilizzo del pacchetto Oracle Human Resource Management System (HRMS), che rappresenta un sistema completo per la gestione delle risorse umane. In particolare essendo HRMS integrato in Oracle E-Business Suite, coniuga i processi di automazione con un accesso completo alle informazioni.

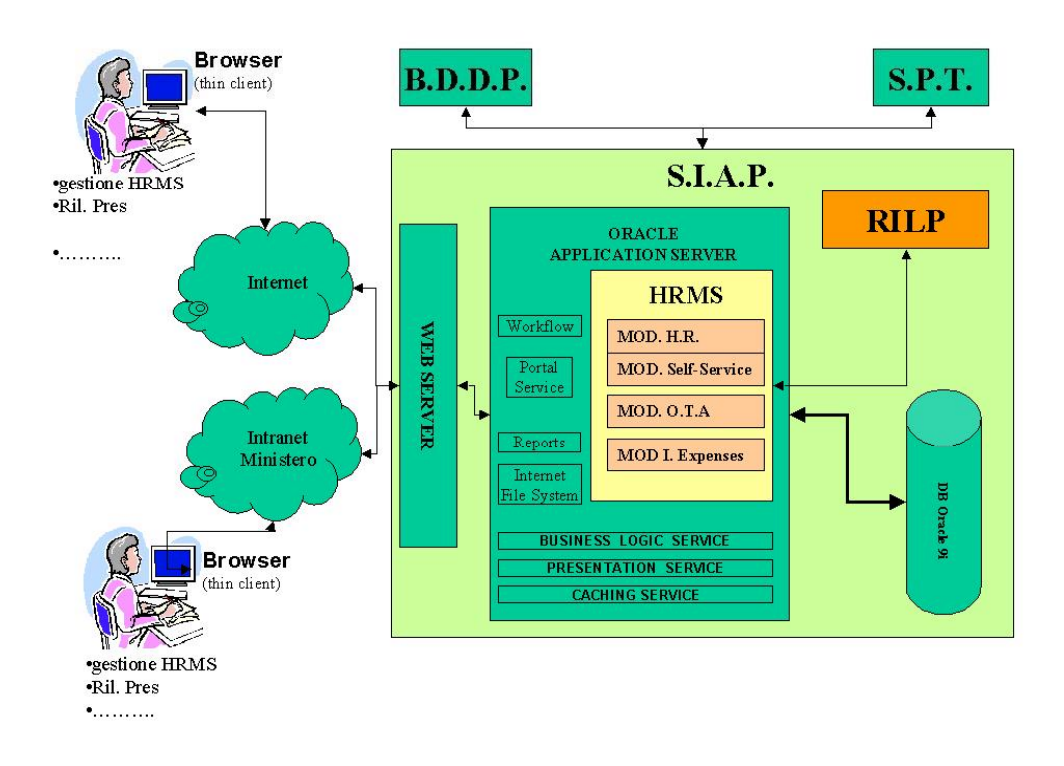

La figura sopra riportata schematizza la soluzione informatica proposta con l'indicazione dei moduli di HRMS selezionati per il contesto in esame e la loro integrazione nel complessivo sistema SIAP, come di seguito descritto in dettaglio.

A completamento della soluzione informatica vi è il pacchetto di Rilevazione Presenze "RilP" della società Sistemi Informativi. Tale pacchetto è integrato nelle Oracle Applications.

L'architettura dell'Oracle e-Business Suite, nota con il nome "Internet Computing Architecture", é un framework computazionale multilivello e distribuito e consente agli utenti un accesso a livello di intranet, di extranet e/o di internet, dipendentemente dalle esigenze aziendali. Nel modello computazionale multilivello le varie funzioni dell'Oracle e-Business Suite sono distribuite tra diversi livelli. Sebbene possano essere utilizzate molte macchine in una configurazione, la scalabilità deriva dalle capacità di elaborazione di tre livelli separati: il livello PC Client, il livello Applicativo ed il livello DB.

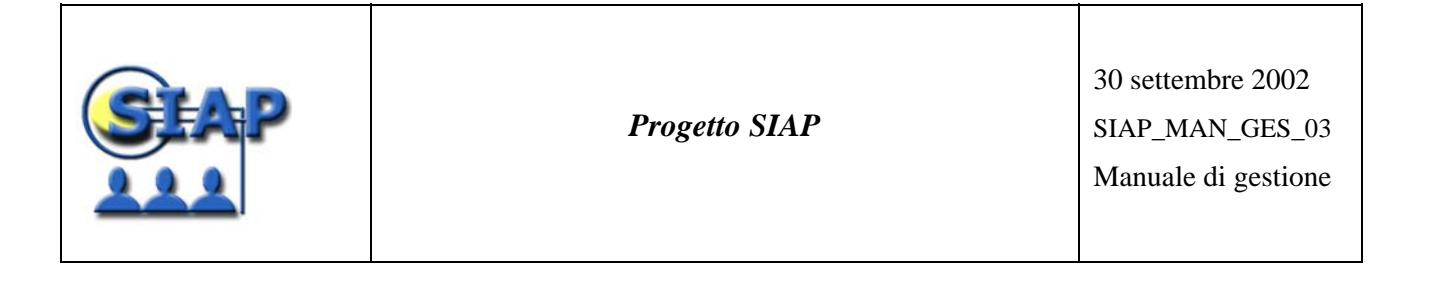

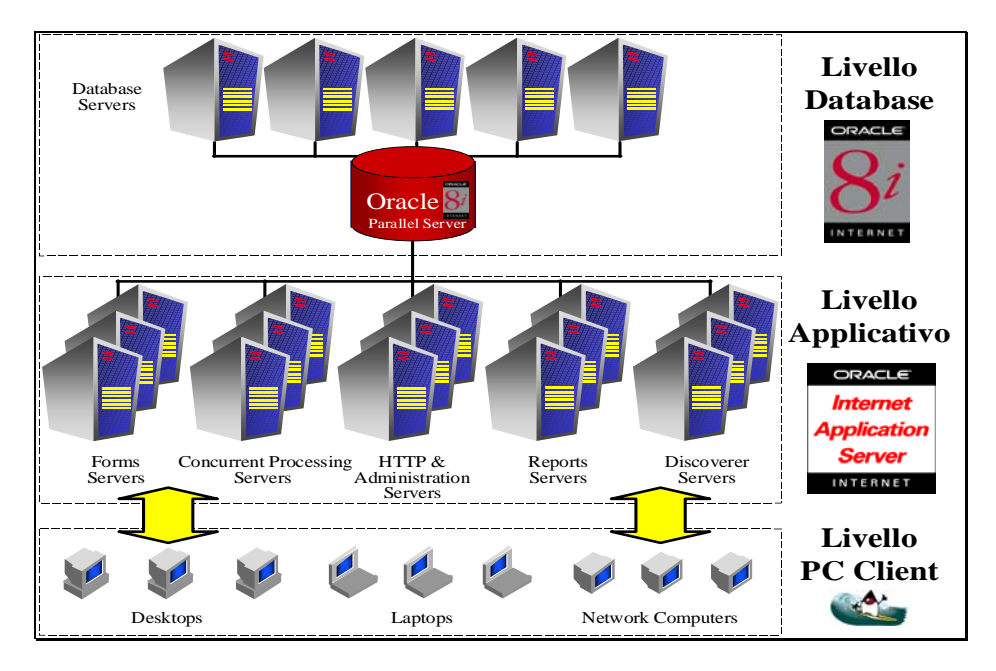

*Architettura Internet dell'Oracle e-Business Suite* 

#### *Il Livello PC Client*

L'interfaccia utente dell'e-Business Suite utilizza come framework di base un Web Browser standard presente sul PC dell'utente. Esistono due tipi differenti di interfaccia, in base dal tipo di utilizzo e quindi dal tipo di utente al quale la funzione é rivolta: Operazionale e Self-Service.

L'interfaccia Operazionale é rivolta all'utente professionista, il quale necessita di interagire pesantemente con il sistema e deve quindi essere supportato da un'interfaccia professionale che dia il massimo supporto e consenta di avere in linea tutte le informazioni necessarie per operare utilizzando il minor numero di maschere possibili. Per supportare questo tipo di interfaccia Oracle utilizza Oracle Forms, un prodotto che realizza un'interfaccia grafica completamente in Java.

Il secondo tipo di interfaccia, l'interfaccia Self-Service, viene utilizzata da tutti gli utenti, interni od esterni all'azienda, che hanno un accesso di tipo casuale al sistema, ed hanno nel contempo bisogno del massimo suppor-to da parte dell'interfaccia nel guidarli durante la transazione. La tecnologia utilizzata in questo tipo di interfaccia é quella standard utilizzata dai portali internet più evoluti, ossia le pagine web dinamiche realizzate in JSP (Java Server Pages).

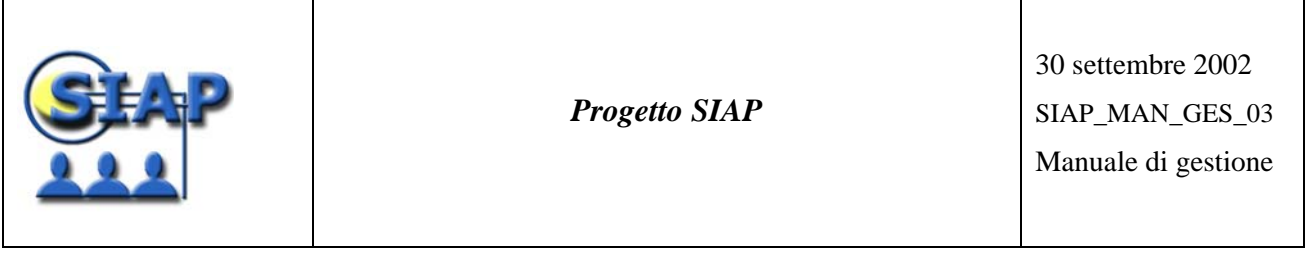

Le due tipologie di moduli condividono lo stack tecnologico applicativo e soprattutto utilizzano un unico meccanismo comune di autenticazione degli utenti (single sign-on) ed uno stesso insieme di regole di business, senza duplicazione di codice.

### *Il Livello Applicativo*

I Server Applicativi formano il livello intermedio tra i PC Client e i DB Server, chiamato Livello Applicativo. Questo livello elimina la necessita di installare e manutenere il software applicativo su ogni PC Client. I Server Applicativi gestiscono il bilanciamento del carico, la logica di business, ed altre funzionalità.

I principali Server Applicativi che costituiscono tale livello sono:

- **HTTP SERVER**: l'HTTP Server é un Server Applicativo che esegue un HTTP listener. L'HTTP listener (chiamato anche Web listener) é una componente di un Sever http che accetta le richieste HTTP provenienti dai PC Client attraverso Web Browser. Queste richieste possono essere elaborate immediatamente (per esempio, restituendo all'utente un documento HTML) oppure possono essere passate all'Oracle internet Application Server, che può risiedere anch'esso sulla stessa macchina, oppure su una o più altre macchine.
- **FORMS SERVER**: Il Forms Server é un tipo specifico di Server Applicativo che ospita il motore Oracle Forms Server. Oracle Forms Server é una componente di Oracle Developer che funge da mediatore tra il PC Client e il DB Server, visualizzando finestre client e producendo cambiamenti nei record del database secondo le azioni effettuate dall'utente.
- **REPORTS SERVER**: Il Reports Server é un tipo specifico di Server Applicativo che ospita il motore Oracle Reports Server. Oracle Reports Server é una componente di Oracle Developer che funge da mediatore tra il PC Client e il DB Server, pubblicando su Web in modo sicuro Report creati dinamicamente dall'Oracle e-Business Suite nei formati standard più diffusi, quali HTML, PDF (Portable Document Format di Adobe), testo ASCII con formattazioni, RTF (Rich Text Format), Postscript, PCL o XML.

#### *Il Livello DataBase*

Il livello Database contiene tutti i dati ed i programmi orientati alla gestione di tali dati, ed elabora tutte le richieste SQL di accesso a tali dati. Per definizione, le macchine in questo livello non comunicano direttamente con gli utenti, ma piuttosto con macchine del livello Applicativo che mediano tutte queste comunicazioni, o con altre macchine nello stesso livello Database.

L'Oracle e-Business Suite é stata disegnata per sfruttare in modo ottimale le caratteristiche peculiari di Oracle RDBMS Server, soprattutto nell'ottica di massimizzare le prestazioni dell'applicativo.

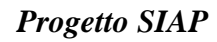

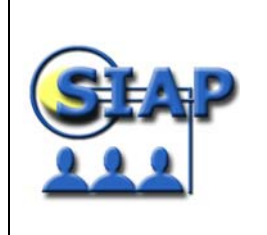

## **I Moduli Applicativi**

Oracle HRMS fa parte della suite Oracle E-Business Suite.

In particolare, Oracle HRMS è costituito da un insieme di moduli finalizzati alla gestione delle risorse umane, configurati in modo da garantire il controllo dei costi, sviluppando ed amplificando al contempo l'efficacia della forza lavoro.

### *a) Oracle HRMS*

Volendo analizzare nel dettaglio i moduli applicativi, Oracle HRMS si compone di:

- Oracle Human Resources (HR)
- Oracle Self-Service Human Resources (SSHR)
- Oracle Training Administration (OTA)

### *a.1) Oracle Human Resources*

Oracle HR è un modulo progettato per essere il cuore delle informazioni necessarie a tutti gli aspetti e le esigenze relative alla gestione delle risorse umane. Dal controllo dell'organizzazione e delle posizioni al processo di selezione, al profilo del dipendente, allo sviluppo della carriera e la gestione delle politiche retributive e di benefit, il sistema fornisce strumenti potenti e semplici da usare per il totale controllo di tutte le informazioni correlate al dipendente attraverso l'utilizzo di una intuitiva e potente interfaccia grafica.

#### *a.2) Oracle Self-Service Human Resources*

Oracle Self-Service HR apre il mondo del personale al concetto di self-service, offrendo processi studiati in modo specifico per essere accessibili via Web.

#### *a.3) Oracle Training Administrator*

**Oracle Training Administration** offre il supporto a tutte le funzioni aziendali coinvolte nella formazione e nell'addestramento.

Scopo di Oracle Training Administration è garantire un miglioramento delle capacità professionali di dipendenti o discenti esterni tale da consentire il raggiungimento di obiettivi aziendali, attuali e futuri, in modo mirato e nel rispetto di vincoli di costo.

#### *b) Oracle Workflow*

Oracle Workflow è il sistema di gestione dei workflow che facilita la reingegnerizzazione dei processi di business.

Oracle Workflow consente all'intero sistema aziendale di:

• Automatizzare i processi e veicolare informazione di qualsiasi tipo

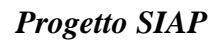

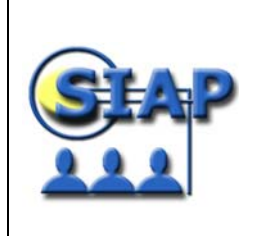

- Definire facilmente ruoli e competenze
- Includere nei processi personale di ogni tipo interne o esterne all'azienda

## *c) Oracle Internet Expenses*

Oracle Internet Expenses è una soluzione per la gestione delle spese di trasferta per missioni aziendali. Le note spese vengono infatti compilate e sottomesse direttamente dai dipendenti o persone abilitate in modalità "Self Service" e automaticamente sottomesse per approvazione. I soggetti che hanno sottomesso la nota spese possono, in modalità on line, seguire lo stato di approvazione e pagamento in ogni momento usando un browser Internet standard.

## *d) Rilp (sistema di rilevazione delle presenze della Sistemi Informativi)*

Il Sistema di Rilevazione Presenze previsto nella soluzione informatica proposta è il Modulo "RilP" della Software House Sistemi Informativi.

RilP realizza l'automazione completa di tutte quelle fasi che concorrono alla gestione delle presenze/assenze del personale, a partire dall'acquisizione delle timbrature da lettori di badge.

RilP si interfaccia con gli strumenti di rilevazione presenze quali tornelli, lettori di badge, sbarre, bussole, lettori di prossimità, ecc. (indipendentemente dal fatto che siano già installati o da installare) fino a giungere alla produzione di un flusso informatico contenente i dati utili per la produzione degli stipendi ricavabili direttamente dalla gestione delle informazioni collegate alle presenze/assenze (giorni lavorati, ore straordinarie, scioperi, etc.).

Il Modulo "RilP" tratta per ogni dipendente una cospicua mole di dati, con scadenze periodiche e vincolate e consente anche risposte tempestive a richieste estemporanee e non pianificate, che richiedono l'analisi e l'aggregazione di tutti i dati, completi ed aggiornati.

## *e) Integ (modulo di integrazione Rilp-HR della Sistemi informativi*

Rappresenta il modulo di integrazione tra Oracle HR e Rilp. I prodotti sono integrati in un ambiente concettualmente coerente dal punto di vista della gestione dei dati e dell'interfaccia utente, sfruttando la comune architettura di riferimento, (database relazionale Oracle) e quindi la possibilità di cooperare applicativamente a livello di dati utilizzando direttamente i servizi di database (view e db-link) piuttosto che altri strati intermedi. Tale integrazione è agevolata dall'estrema parametricità con la quale entrambi i prodotti sono stati ingegnerizzati.

Anche l'ambiente di sviluppo fa riferimento agli stessi prodotti: in entrambi i casi, infatti, il software è stato sviluppato utilizzando Oracle Internet Developer Suite e Oracle Designer 6i, garantendo quindi l'uniformità dello sviluppo.

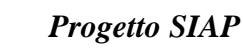

L'integrazione tra i moduli ha le seguenti caratteristiche:

- Il manuale di setup (ed il setup stesso) è unico per i due prodotti.
- L'anagrafica e tutte le informazioni condivise tra i due moduli sono perfettamente allineate e rese coerenti da controlli logici.
- La gestione delle informazioni è operata in maniera indipendente per la parte amministrativa/giuridica da HRMS e per la parte di rilevazione presenze dal RilP
- La creazione di nuovi oggetti di database, modifica delle form di accesso e personalizzazione di alcune maschere di HRMS avviene tramite l'utilizzo delle 'Custom library'.

La **sicurezza**, in tale soluzione integrata, viene garantita attraverso più livelli:

- un primo livello di sicurezza, gestito dal modulo HR, prevede un unico accesso tramite HR. Dal menu di questa applicazione è possibile, per alcune tipologie di utenti, accedere nel modulo di Rilevazione Presenze. Al momento della connesione a tale modulo dovranno essere 'passate' talune informazioni;
- un secondo livello di sicurezza viene implementato separatamente su ogni modulo (Ogni utente ha accesso ad un limitato numero di maschere e funzioni).

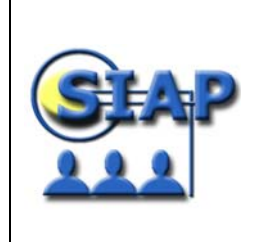

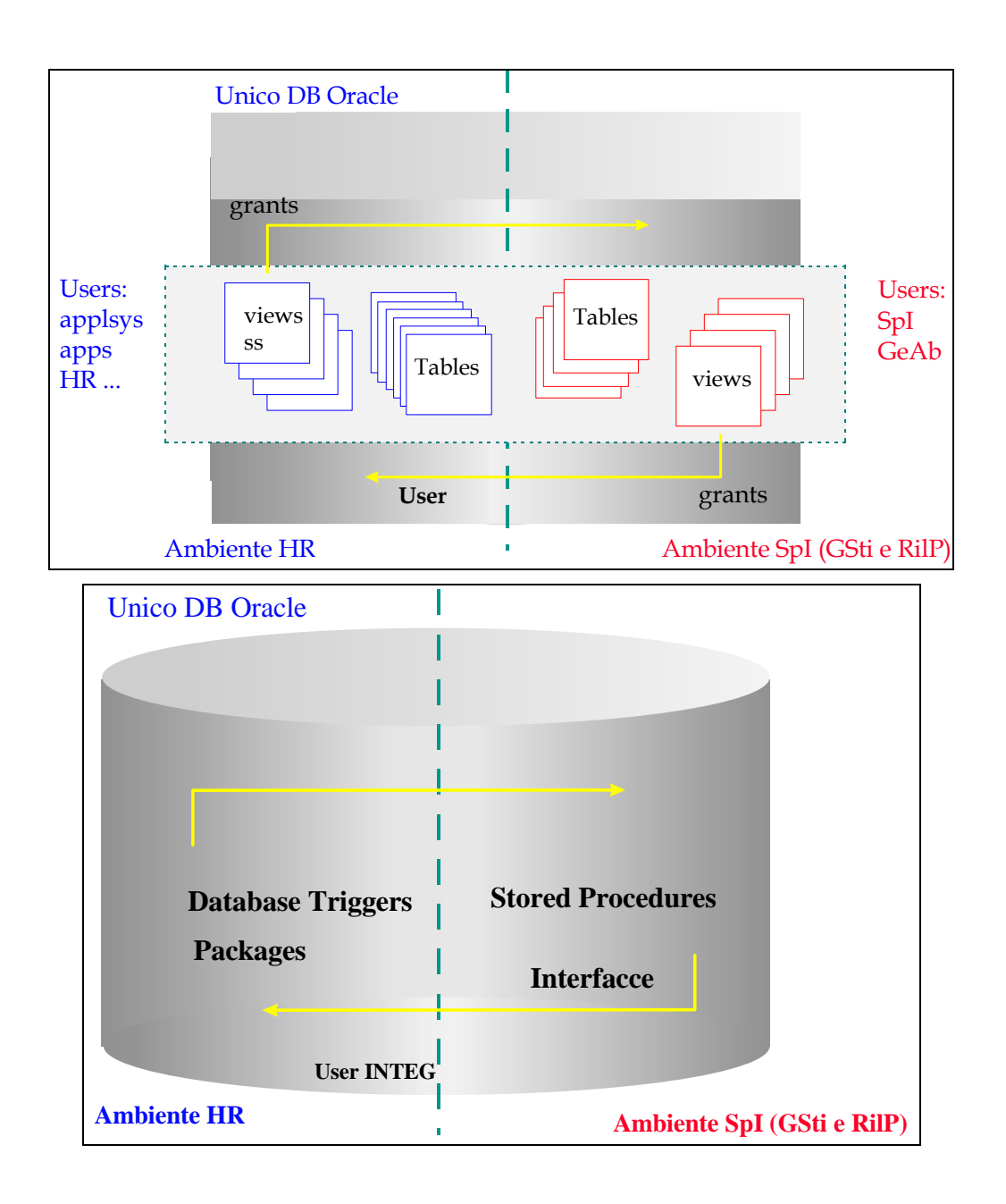

*Progetto SIAP* 

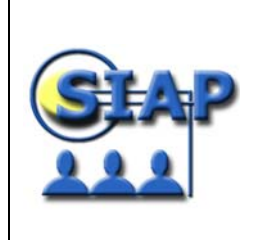

#### **2.2 CONFIGURAZIONE HARDWARE**

#### *2.2.2 CONCENTRATORE DELLE TIMBRATURE*

Le apparecchiature hardware utilizzate sono rappresentate da due macchine IBM modello pSeries 610 più una unità disco esterna ed un rack.

La prima delle due macchine, "colt\_stby", della pSeries 610 che consta di un processore RISC 64 bit Power II 450 MHz con 8 MB di cache di secondo livello.

Un lettore floppy standard da 1.44 Mb; due adattatori Ultra3 SCSI di cui uno interno ed uno esterno.

Due adattatori per rete Ethernet 10/100 Mbps integrati più uno su slot PCI; lettore CD-ROM su standard IDE con velocità massima di 48X.

Acceleratore grafico su standard PCI Power GTX135P; due hard-disk da 18.2 GB di capacito del tipo Ultra SCSI3 Hot Plug. 512 MB di SDRAM divisi su due moduli DIMM da 256 MB l'uno; un cavo di connessione IDE ed un cavo di connessione SCSI. Due adattatori SerialRAID più due option card 128 MB DRAM e due option card 32 MB Fast-Write Cache.

Due alimentatori hot swap da 250 Watt AC, cavo di alimentazione cavo per l'alimentazione del Rack. Tape da 20 GB 4mm DDS-4, cartridge per la pulizia del tape, kit di 5 cassette ad 4mm 20GB, kit di montaggio su rack, cavo Ultra SCSI2, cavi di alimentazione.

Monitor a colori P76, tastiera e mouse a 3 bottoni.

La seconda delle due macchine, "colt\_main",(gemella della prima) della pSeries 610 che consta di un processore RISC 64 bit Power II 450 MHz con 8 MB di cache di secondo livello.

Un lettore floppy standard da 1.44 Mb; due adattatori Ultra3 SCSI di cui uno interno ed uno esterno.

Due adattatori per rete Ethernet 10/100 Mbps integrati più uno su slot PCI; lettore CD-ROM su standard IDE con velocità massima di 48X.

Acceleratore grafico su standard PCI Power GTX135P; cavo serial to serial, due hard-disk da 18.2 GB di capacito del tipo Ultra SCSI3 Hot Plug. 512 MB di SDRAM divisi su due moduli DIMM da 256 MB l'uno; un cavo di connessione IDE ed un cavo di connessione SCSI. Due adattatori SerialRAID più due option card 128 MB DRAM e due option card 32 MB Fast-Write Cache.

Due alimentatori hot swap da 250 Watt AC, cavo di alimentazione cavo per l'alimentazione del Rack. Tape da 20 GB 4mm DDS-4, cartridge per la pulizia del tape, kit di 5 cassette ad 4mm 20GB, kit di montaggio su rack, cavo Ultra SCSI2, cavi di alimentazione.

Monitor a colori P76, tastiera e mouse a 3 bottoni.

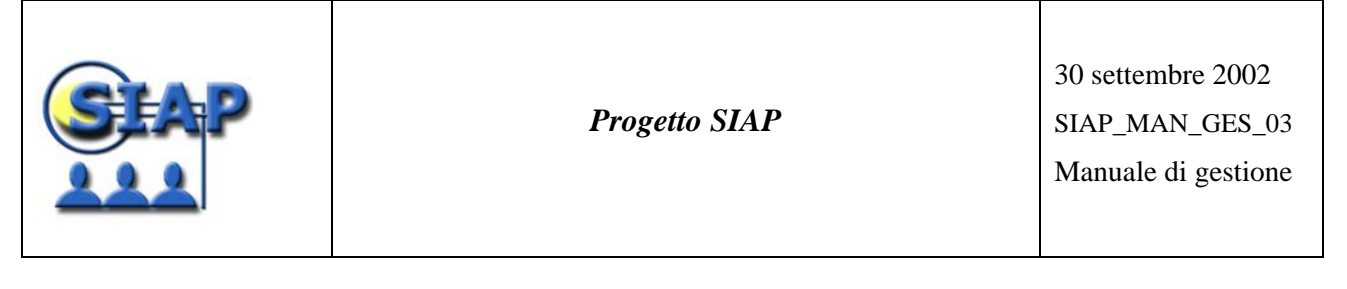

Il Rack è del tipo Enterprise T00 con porta frontale e pannello laterale, con una unità di distribuzione dell'alimentazione e una unità supplementare di distribuzione dell'alimentazione; più i cavi di alimentazione.

L'unità disco esterna del tipo Advanced SSA è montata anch'essa nel Rack; con alimentatore da 50/60 Hz AC 300 VDC, 11 Dummy drive, 5 Disk Drive da 18.2 GB, 4 cavi SSA 2.5m, 6 cavi SSA 5m

In particolare tali componenti hardware verranno configurate nel seguente modo:

Il cluster costituito dalle due macchine p610-6C1 e' stato installato con il sistema operativo AIX 4.3.3 maint. level 07 e il software HACMP 4.4 configurato in modalità "Mutual Takeover" di tipo "Cascading".

Per quanto riguarda la configurazione dei 5 dischi SSA sono stati creati due sistemi raid, un Raid 1 per il sistema che gestirà l'applicativo Concerto Unix e un Raid 5 per il sistema Oracle.

Si riassume in seguito la configurazione adottata:

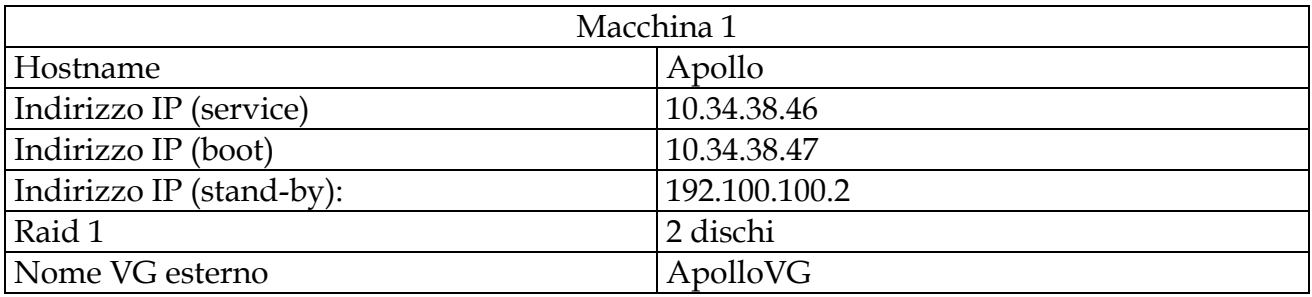

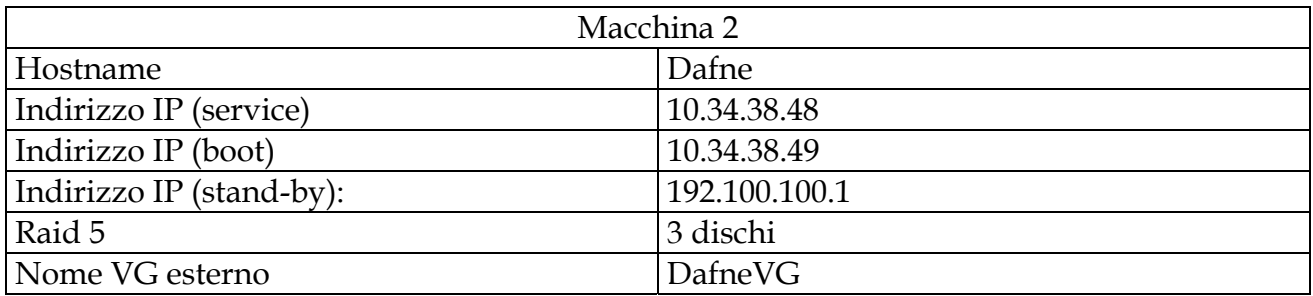

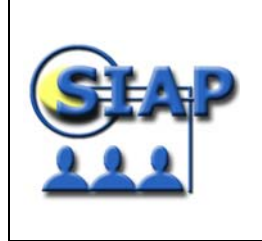

30 settembre 2002 SIAP\_MAN\_GES\_03 Manuale di gestione

## **CONFIGURAZIONE RAID LOOP DISCHI**

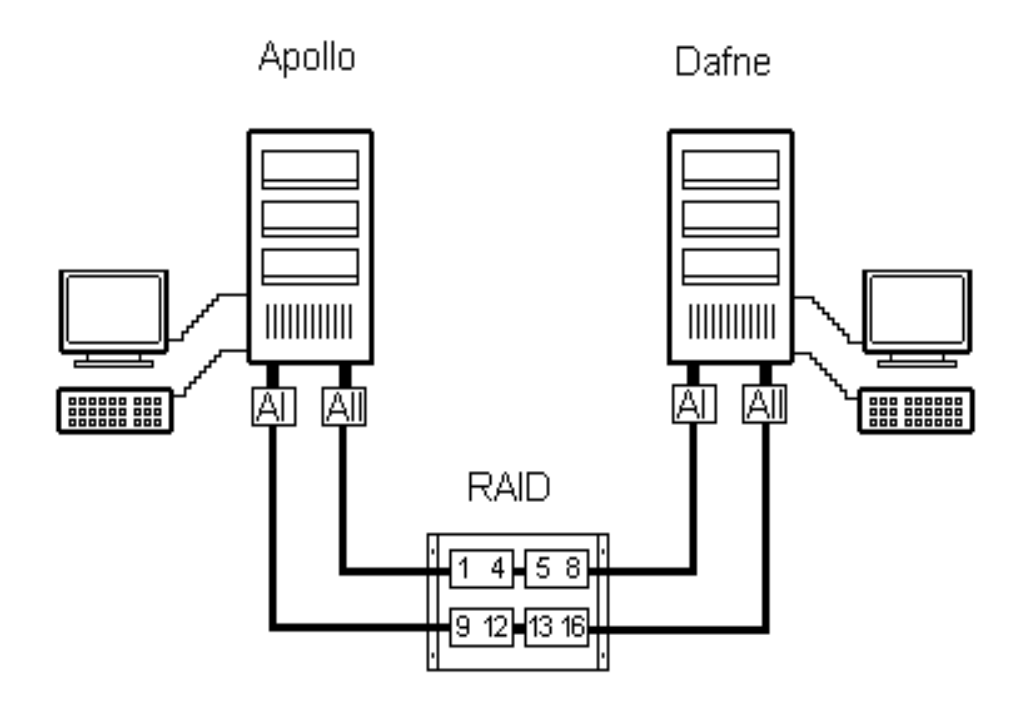

Le macchine sono fisicamente dislocate presso il CED di "la Rustica"

#### **2.2.2.1 Software di sistema**

Sulle macchine ospiti è installato il seguente software:

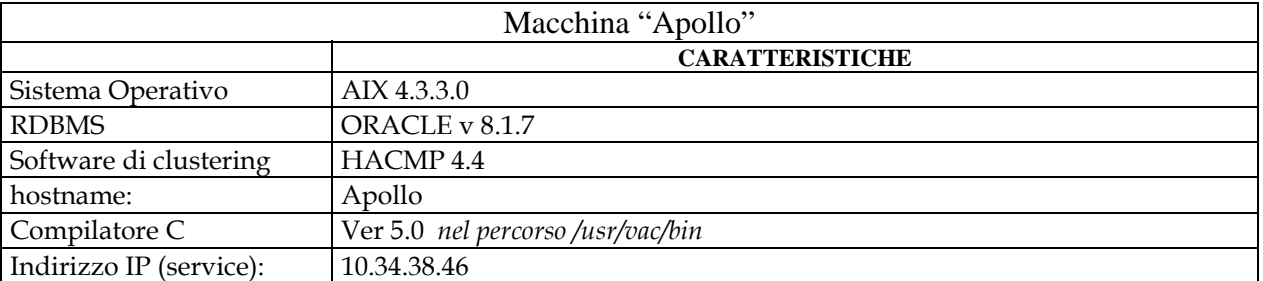

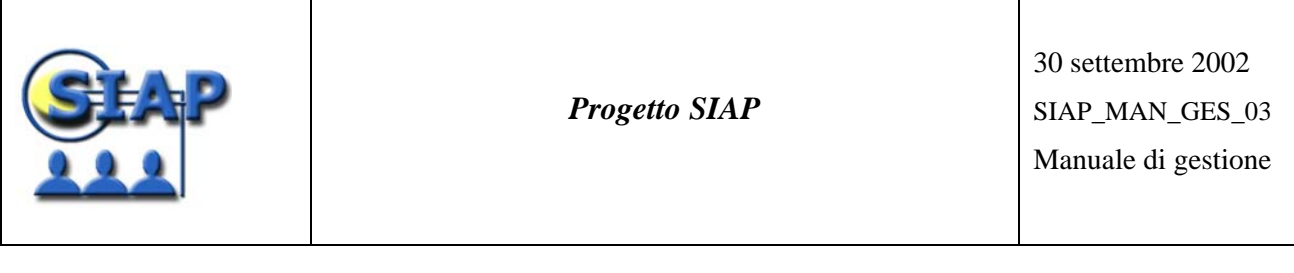

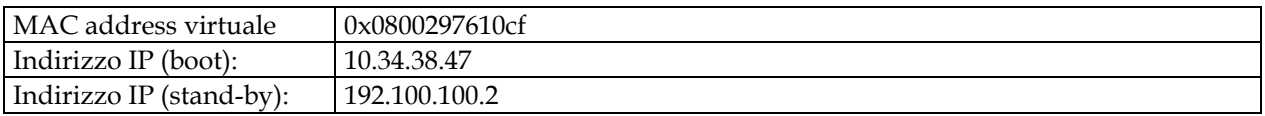

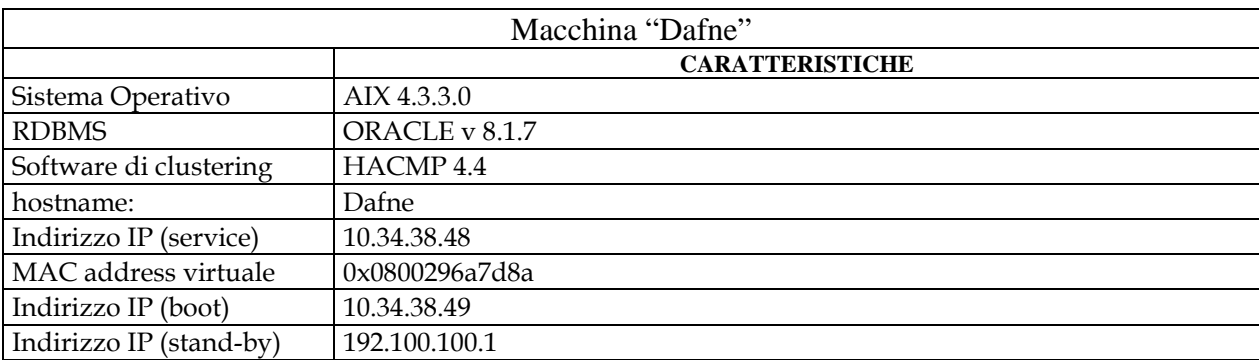

#### **2.2.2.2 Risorse di sistema definite in HACMP**

Il software HACMP 4.4 è stato configurato in modalità "Mutual Takeover" di tipo "Cascading".

Di seguito il dettaglio della configurazione dell'HACMP.

#### *Resouce group*

Resource group gestiti dall'HACMP e sono uno per ogni macchina.

- **Apollo\_rg**:
	- o volume group *apollovg (hdisk 3)*;
	- o filesystem */usr2*;
	- o application server *apolloAS*
- **Dafne\_rg**:
	- o volume group dafnevg (hdisk 2);
	- o filesystem /u02/oradata/SIAP /u03/oradata/SIAP;
	- o application server dafneAS

#### *Script di start e stop dei servizi*

Gli script generati per il corretto funzionamento dell'HACMP sono 5 per ogni macchina e sono:

- network\_down\_post
- start apollo
- start\_dafne

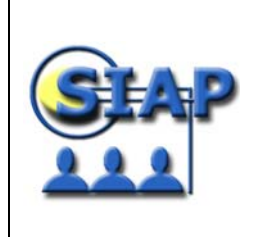

- stop\_apollo
- stop\_dafne

Si trovano nella directory **/usr/local/hacmp** ed è la stessa in entrambe le macchine.

Per la ripartenza del cluster vedi nota in fondo al paragrafo.

*Macchina Apollo: network\_down\_post*

```
#!/bin/ksh 
# network_down_post 
set -x
# Questo evento viene eseguito dopo un evento network down
# e provoca un takeover nel caso ci sia un network_down 
# della rete 
echo "\n\n\n"
banner "network" "down" 
echo "Script" $0 " richiamato dall'evento " $1 
echo "L'evento si e' verificato sul nodo " $3 "(-1 = global network down)" 
echo "Rete su cui si e' verificato l'evento: " $4 
echo "\n\n\n"
HOST="" 
# Verifico che il network_down non sia di tipo "-1" 
# e che si sia verificato sulla rete token1. 
# Trascuro tutte le altre reti. 
if [ "$3" != "-1" -a "$4" = "ethernet" ] 
then 
      # Imposto la variabile HOST a seconda del nodo su cui 
      # si e' verificato l'evento 
      if [ "$3" = "apollo" ] 
      then 
            HOST="apollo" 
      else 
           HOST="dafne" 
      fi 
      # Questo script viene eseguito su tutti i nodi del cluster, 
      # quindi mi comporto diversamente a seconda che l'evento 
      # si verifichi localmente o remotamente 
      if [ "`hostname`" = "$HOST" ] 
      then 
           # Se sono qui significa che l'evento si e' verificato 
           # localmente ed agisco di conseguenza. 
                   banner "takeover" 
                 /usr/sbin/cluster/utilities/clstop -y '-N' '-s' '-gr'
      fi 
else 
     # Se sono qui significa che l'evento network down e' di tipo "-1"
      # o che e' avvenuto su una rete che non mi interessa... 
      echo "Il network_down non generera' ulteriori eventi" 
      echo "Esco senza far niente...\n\n" 
fi
```
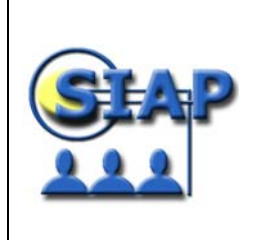

30 settembre 2002 SIAP\_MAN\_GES\_03 Manuale di gestione

#### *Macchina Apollo: start\_apollo*

# Partenza servizi HACMP

banner START

set -x echo "Start MACS" su - macs "-c /usr2/macs/mcpp9001 &" su - macs "-c crontab /usr2/macs/macscron" echo "Start Apache" /prodotti/app/oracle/products/8.1.7/Apache/Apache/bin/apachectl stop /prodotti/app/oracle/products/8.1.7/Apache/Apache/bin/apachectl start

banner FINE

#### *Macchina Apollo: start\_dafne*

# Start servizi HACMP dafne #i banner Start set -x # Start Oracle su - oracle "-c /home/oracle/script/start.db"

# Restart di Apache solo se sono apollo NOME=`hostname` if [ "\$NOME" = "apollo" ] then /usr/local/apache/Apache/bin/apachectl stop sleep 10 /usr/local/apache/Apache/bin/apachectl start fi

banner Fine exit 0

#### *Macchina Apollo: stop\_apollo*

# Stop servizi HACMP

banner Stop

echo "Stop MACS" su - macs "-c /usr2/macs/shutracc" su - macs "-c crontab -r" echo "Stop Apache" /prodotti/app/oracle/products/8.1.7/Apache/Apache/bin/apachectl stop

banner Fine

#### *Macchina Apollo: stop\_dafne*

# Stop servizi HACMP dafne

set -x banner Stop # Stop Oracle su - oracle "-c /home/oracle/script/stop.db"

banner Fine exit 0

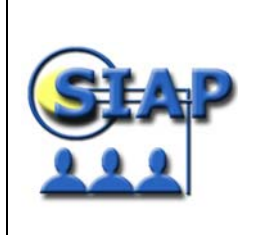

#### *Macchina Dafne: network\_down\_post*

#!/bin/ksh # network\_down\_post set -x

# Questo evento viene eseguito dopo un evento network\_down # e provoca un takeover nel caso ci sia un network\_down # della rete

echo "\n\n\n" banner "network" "down"

echo "Script" \$0 " richiamato dall'evento " \$1 echo "L'evento si e' verificato sul nodo " \$3 "(-1 = global network down)" echo "Rete su cui si e' verificato l'evento: " \$4

echo "\n\n\n"

HOST=""

# Verifico che il network\_down non sia di tipo "-1" # e che si sia verificato sulla rete token1. # Trascuro tutte le altre reti. if [ "\$3" != "-1" -a "\$4" = "token1" ] then # Imposto la variabile HOST a seconda del nodo su cui # si e' verificato l'evento if  $[$  "\$3" = "h70  $01"$  ] then HOST="h700201" else HOST="h700202" fi # Questo script viene eseguito su tutti i nodi del cluster, # quindi mi comporto diversamente a seconda che l'evento # si verifichi localmente o remotamente if [ "`hostname`" = "\$HOST" ]

then

 # Se sono qui significa che l'evento si e' verificato # localmente ed agisco di conseguenza.

```
 if [ "$3" = "h70_01" ] 
 then 
       banner "takeover" 
       /usr/sbin/cluster/utilities/clstop -y '-N' '-s' '-gr'
 else 
       banner "halt -q" 
       sync;sync;sync;halt -q 
 fi
```
 fi else

fi

 # Se sono qui significa che l'evento network\_down e' di tipo "-1" # o che e' avvenuto su una rete che non mi interessa...

```
 echo "Il network_down non generera' ulteriori eventi" 
 echo "Esco senza far niente...\n\n"
```
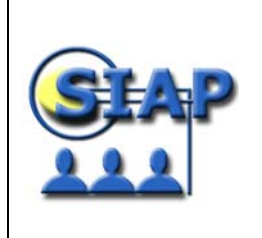

30 settembre 2002 SIAP\_MAN\_GES\_03 Manuale di gestione

#### *Macchina Dafne: start\_Apollo*

# Partenza servizi HACMP

banner START

#route delete default #route add net default 10.34.38.1 set -x echo "Start MACS" su - macs "-c /usr2/macs/mcpp9001 &" su - macs "-c crontab /usr2/macs/macscron" echo "Start Apache" /prodotti/app/oracle/products/8.1.7/Apache/Apache/bin/apachectl stop /prodotti/app/oracle/products/8.1.7/Apache/Apache/bin/apachectl start

banner FINE

#### *Macchina Dafne: start\_Dafne*

# Start servizi HACMP dafne #i banner Start set -x # Start Oracle su - oracle "-c /home/oracle/script/start.db"

# Restart di Apache solo se sono apollo NOME=`hostname` if [ "\$NOME" = "apollo" ] then /usr/local/apache/Apache/bin/apachectl stop sleep 10 /usr/local/apache/Apache/bin/apachectl start fi

banner Fine exit 0

#### *Macchina Dafne: stop\_Apollo*

# Stop servizi HACMP

banner Stop

echo "Stop MACS" su - macs "-c /usr2/macs/shutracc" su - macs "-c crontab -r" echo "Stop Apache" /prodotti/app/oracle/products/8.1.7/Apache/Apache/bin/apachectl stop

banner Fine

#### *Macchina Dafne: stop\_Dafne*

# Stop servizi HACMP dafne

set -x banner Stop # Stop Oracle su - oracle "-c /home/oracle/script/stop.db"

banner Fine exit 0

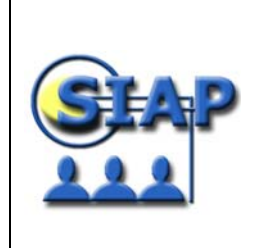

**Nota**: per far ripartire il cluster, nella situazione in cui una macchina è giù, è opportun:

- 1. chiudere il cluster della macchina ancora in vita che ha preso tutti i servizi (comando: /usr/es/sbin/cluster/utilities clstop –y –N –g)
- 2. far ripartire il cluster di DAFNE (comando: /usr/es/sbin/cluster/utilities/etc fc.cluster –boot –N –b -i)
- 3. dopo l'attivazione dei servizi DB su DAFNE, far ripartire il cluster sulla macchina APOLLO (comando: /usr/es/sbin/cluster/utilities/etc fc.cluster –boot –N –b -i)

#### *2.2.1 SERVER SIAP (SUPER DOME – PARTIZIONI SIAP)*

[parte a carico consip]

#### **2.3 CONFIGURAZIONE SOFTWARE**

#### *2.3.2 SOFTWARE DI BASE*

[parte a carico consip]

#### *2.3.3 SOFTWARE APPLICATIVO*

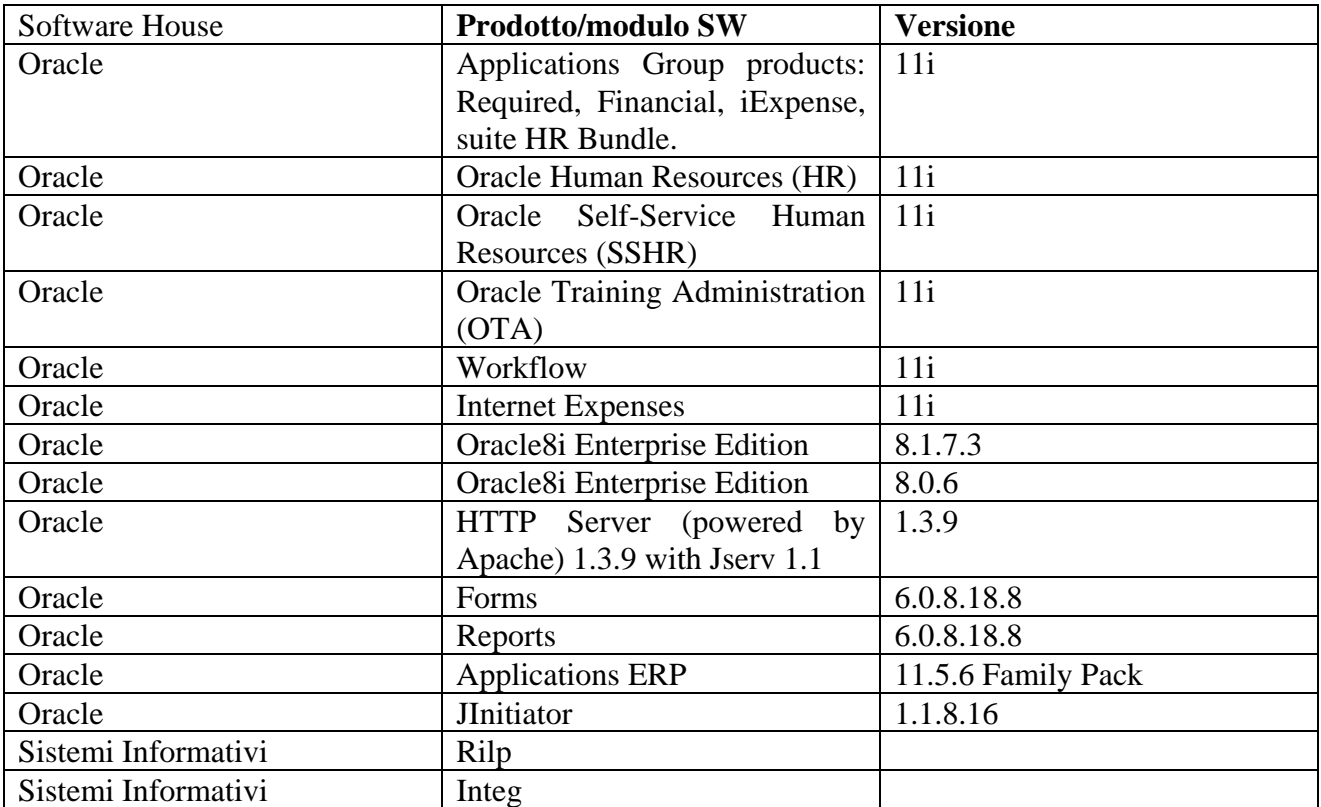

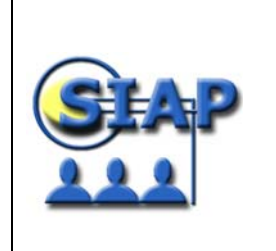

#### **2.4 GUIDA ALL'INSTALLAZIONE**

La procedura di installazione del SIAP si sostanzia nell'installazione sequenziale dei moduli SW che compongono l'applicazione.

Di seguito si riporta la tabella che illustra, per ognuno dei passi da eseguire, modulo SW e riferimento al documento di istallazione rilasciato dal singolo fornitore software.

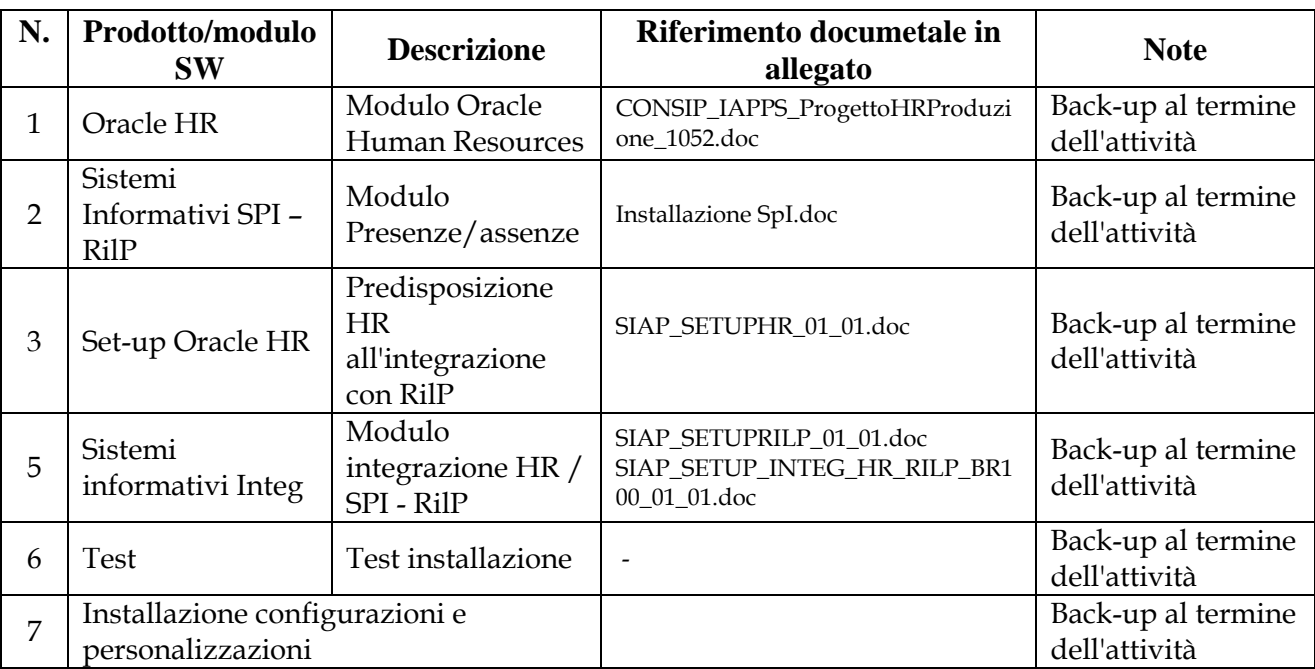

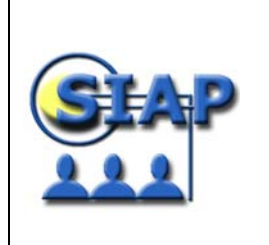

30 settembre 2002 SIAP\_MAN\_GES\_03 Manuale di gestione

## **3 ASPETTI DI RILIEVO DELL'APPLICAZIONE**

#### **3.1 GENERALITÀ**

Vedi paragrafo 2.1

#### **3.2 SERVIZI GENERALI**

*Descrizione delle modalità di startup e shutdown del sistema* 

*Procedura di start e di stop del server siap* 

Hw [consip]

*Procedura di start e di stop delle Oracle Applications* 

Di seguito vengono descritte le procedure di start e stop dei servizi di Oracle Applications (startup Oracle HR e shutdown Oracle HR):

#### **A) STARTUP ORACLE HR:**

Per poter attivare i servizi di Oracle HR, occorre attivare in sequenza i servizi del database (database e listner) su sdpart2, i servizi dell'applicazione (FNDFS Listener, Forms Server, Reports Server, Concurrent Managers) su sdpart1 e infine i servizi di Web (Apache) su sdpart5, come segue:

#### **Macchina: SDPART2**

Gli script si trovano nella seguente directory: /prodotti/dbhr/phrdb/8.1.7/appsutil/scripts:

Start Database con utente oraphr

addbctl.sh start

Start Database listener con utente oraphr

addlnctl.sh start PHR

#### **Macchina: SDPART1**

Gli script si trovano nella seguente directory: /prodotti/applhr/phrcomn/admin/scripts:

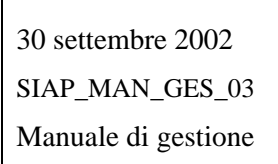

Start FNDFS Listener con utente applphr adalnctl.sh start APPS\_PHR Start Forms Server con utente applphr adfrmctl.sh start Start Reports Server con utente applphr adrepctl.sh start Start Concurrent Managers con utente applphr adcmctl.sh apps/apps start

### **Macchina: SDPART5**

Gli script si trovano nella seguente directory: /prodotti/webhr/phrcomn/admin/scripts:

Start Apache con utente webphr

adapcctl.sh start

#### **B) SHUTDOWN ORACLE HR:**

Per poter fermare i servizi di Oracle HR, occorre fermare in sequenza i servizi dell'applicazione (FNDFS Listener, Forms Server, Reports Server, Concurrent Managers) su sdpart1, i servizi di Web (Apache) su sdpart5 ed infine i servizi del database (database e listner) su sdpart2, come segue:

#### **Macchina: SDPART1**

Gli script si trovano nella seguente directory: /prodotti/applhr/phrcomn/admin/scripts: Stop Concurrent Managers con utente applphr adcmctl.sh apps/apps stop Stop Reports Server con utente applphr adrepctl.sh stop Stop Forms Server with con utente applphr adfrmctl.sh stop Stop FNDFS Listener with con utente applphr

adalnctl.sh stop APPS\_PHR

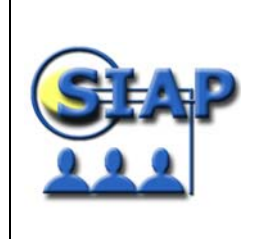

## **Macchina: SDPART5**

Gli script si trovano nella seguente directory: /prodotti/webhr/phrcomn/admin/scripts:

Stop Apache con utente webphr

adapcctl.sh stop

### **Macchina: SDPART2**

Gli script si trovano nella seguente directory: /prodotti/dbhr/phrdb/8.1.7/appsutil/scripts: Stop Database listener con utente oraphr addlnctl.sh stop PHR Stop Database con utente oraphr addbctl.sh stop

#### *Il set-up delle Oracle Applications e di RILP*

La procedura di set-up del SIAP si sostanzia nell'installazione sequenziale dei moduli SW, di seguito riportati nella tabella:

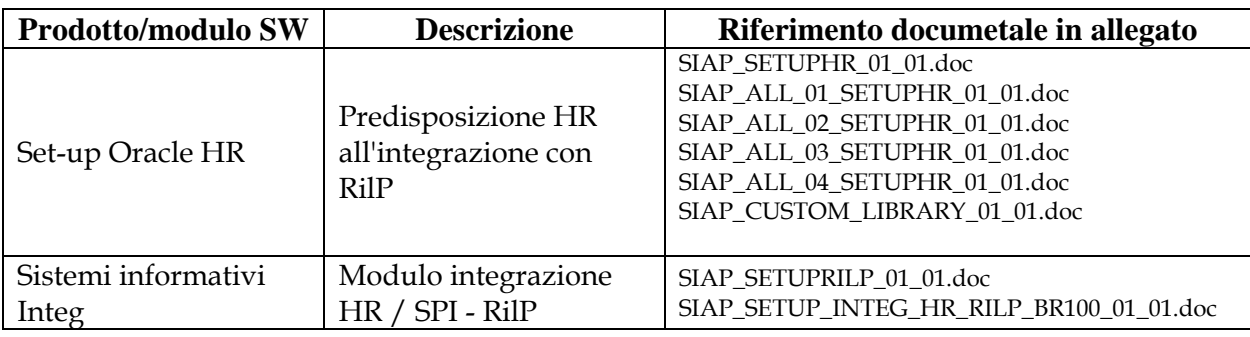

 Livelli di servizio: disponibilità delle funzionalità dei servizi on-line, negli orari e secondo le modalità previste [Condivisione con Gigliola];

*Definizione di utenze: Rimando al Manuale amministratore per la spiegazione Responsabilità e associazione responsabilità e utenti.* 

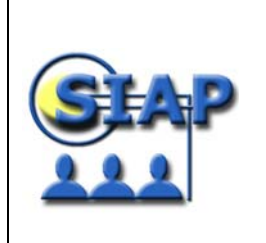

Di seguito si riportano i Manuali Amministratori di HR e Rilp:

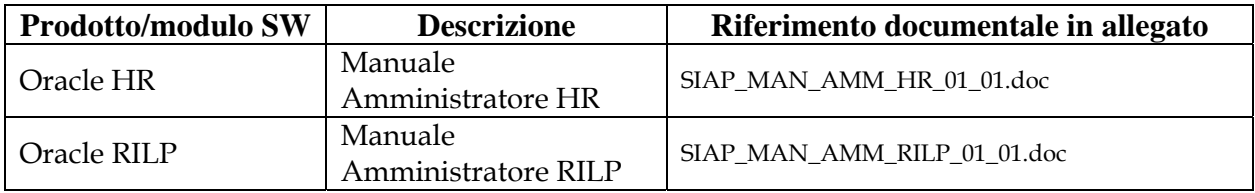

#### *Periodi di maggior carico di operazioni che il sistema è chiamato a smaltire in un determinato periodo.*

Il maggior flusso di carico del sistema avviene nelle seguenti condizioni:

• Tutti i giorni feriali:

Le seguenti fasce orarie sono quelle di maggior traffico di dati, in quanto rappresentano i momenti in cui la gran parte dei dipendenti effettua "badgettatura":

- mattina dalle 8:00-10:00,
- ora di pranzo 12:30-14:30
- $\blacksquare$  sera 16:30-18:00
- Di notte:

Di notte vengono attivati dei batch notturni che possono causare un maggior carico al sistema, quali la gestione delle liste di sicurezza in Oracle HR e il caricamento delle timbrature della intera giornata sul database Oracle HR-Rilp.

• Occasionalmente:

Può capitare che uno o più client, per problemi di rete non riescano a connettersi o a richiedere informazioni in breve periodo, oppure durante le quadrature che verranno effettuate una volta alla settimana ci possono essere dei picchi di traffico molto elevato.

#### **3.3 SERVIZI BATCH**

I principali servizi batch notturni dell' applicazione Oracle HR e Rilp sono:

Processo Gestione lista sicurezza (LISTGEN): Questo processo gestisce le liste di organizzazioni, posizioni, dipendenti e richiedenti a cui hanno accesso i titolari del profilo di sicurezza. È stato programmato l'esecuzione serale (ore 22:00, durata media 40 minuti) al fine di includervi le modifiche apportate durante la giornata. In caso di malfunzionamento, ad esempio un'interruzione dell'alimentazione, durante l'esecuzione del processo, è possibile riavviarlo manualmente dalla finestra Sottometti richieste.

30 settembre 2002 SIAP\_MAN\_GES\_03 Manuale di gestione

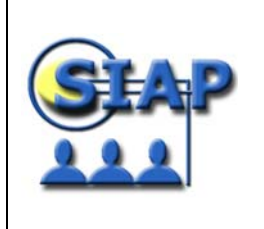

LISTGEN deve essere eseguito normalmente quando nessun utente ha accesso al sistema. Gli utenti collegati durante l'esecuzione di LISTGEN possono riscontrare esiti imprevisti; ad esempio, altri dipendenti visualizzati o dipendenti precedentemente visualizzati non più visibili sul monitor.

- Processo di acquisizione automatiche delle timbrature (**SCHEDULA\_S\_ACQUIS**): questo processo permette l'acquisizione automatiche delle timbrature nel modulo Presenze/Assenze di Rilp (un processo esterno all'applicazione vera e propria che si occupa del colloquio tra Concerto Unix e il sistema informativo SIAP, tale processo batch si occupa del trasferimento dei dati di timbratura nelle tabelle Oracle del SIAP e del passaggio a Concerto Unix dei dati anagrafici necessari alla gestione delle liste di abilitazione), è stato schedulato ogni 5 minuti (durata 1 minuto circa) e si ferma di sera dalle ore 22:00 alle ore 03:00 del giorno successivo.
- Processo di caricamento dati (**SCHEDULA\_S\_CARIC**): questo processo permette il caricamento dei dati ed è stato schedulato ogni giorno alle ore 03:00 (durata 30 minuti circa).
- Processo di quadratura della giornata (**SCHEDULA\_S\_QUADR**): questo processo gestisce le quadrature per il modulo Presenza/Assenza di Rilp. E' stato schedulato ogni giorno alle ore 04:30 di notte (durata 3 ore e ½ circa).

## **3.4 BASE DATI**

#### *Descrizione modalità di backup, restore, compattamenti:*

Le procedure di Backup sono necessarie per garantire la sicurezza dei dati ed una buona resistenza ad eventuali guasti; tali procedure di backup devono essere realizzate dal lato server effettuando il salvataggio del database e dell'ambiente applicativo.

Le procedure di Backup necessarie a garantire la sicurezza dei dati e all'integrità dell'applicazione si possono suddividere come segue:

- procedura di backup del database:

*Macchina (Host) Nome: sdpart2 (10.38.9.19) Directory: /prodotti/dbhr -> con utente oraphr* 

si consiglia una copia fisica dei datafile "a freddo" e non la procedura di export, da effettuare ogni giorno e ogni fine settimana (da archiviare e mantenerla per un mese circa) per garantire la sicurezza dei dati.

- procedura di backup dell'application:

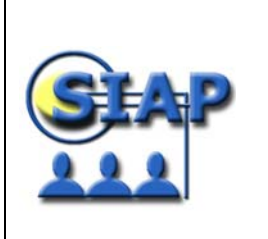

*Macchina (Host) Nome: sdpart1 (10.38.8.18) Directory: /prodotti/applhr -> con utente applphr Macchina (Host) Nome: sdpart5 (10.34.38.29) Directory: /prodotti/webhr -> con utente webphr* 

si consiglia una copia fisica delle directory dell'application e del web, da effettuare una volta alla settimana e/o ad ogni passaggio di patch o versione dell'application (da archiviare e mantenerla per un mese circa).

#### - procedura di Backup completo del database e application:

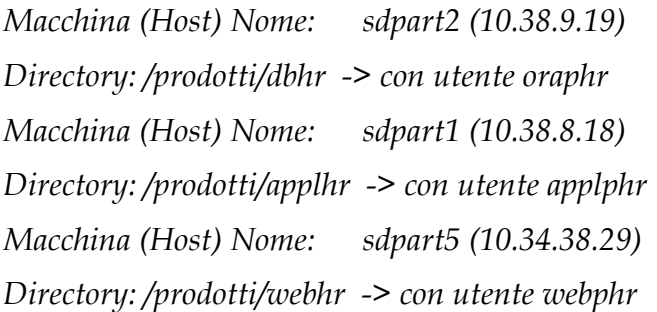

si consiglia una copia fisica di tutta la directory di HR (su sdpart1, sdpart2 e sdpart5), da effettuare ogni mese (in modo da conservarla su nastro e mantenerla per un mese circa) e/o ad ogni passaggio di patch o versioni.

Le procedure di backup in caso di passaggio di patch o versioni successive (database o application) devono essere effettuate necessariamente al fine di poter ripristinare la versione precedente in caso di anomalia del sistema.

#### **3.5 SERVIZIO DI RETE**

#### *Protocolli di comunicazione*

L'applicazione Oracle HR utilizza la rete e il protocollo TCP/IP come mezzo di trasporto per la connessione verso i client. Requisiti fondamentali per il funzionamento del sistema è la corretta connettività verso il server Oracle.

#### *Picchi di traffico HR*

Può capitare che si verifichino periodi di maggior carico di operazioni che il sistema è chiamato a smaltire nell'arco di una giornata o per numerose connessioni verso il server o per numerose e pesanti richieste (query, report, batch, quadrature …) che l'utente sottomette. Pertanto non si può prevedere nell'arco di una giornata quali siano i momenti di elevato traffico in Oracle Application, ma si può stabile che l'operazione di quadratura effettuata una volta alla settimana nella procedura di Rilp può causare rallentamenti al sistema.

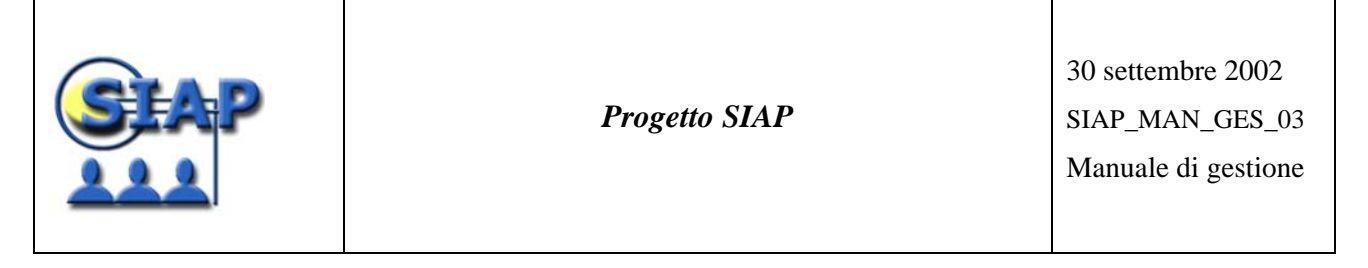

#### *Requisiti minimi dei client*

Le configurazioni delle macchine client degli utenti che accedono al sistema sono necessarie al fine di permettere l'accesso all'ambiente delle Oracle Applications per l'utilizzo e l'amministrazione dei moduli.

Al fine di poter correttamente accedere alle Oracle Applications (HR e Rilp) è necessario che sia presente localmente il software Oracle Jinitiator 1.1.8.16. Questa installazione avverrà solo per la prima connessione puntando ad un preciso path sulla macchina di esercizio(in automatico) in modo che inizi l'attività di download del software e la successiva installazione (le impostazioni del Browser devono essere tali da permettere lo scarico e l'esecuzione dei controlli Active X).

Da questa modalità di installazione remota sorge la necessità che, sulla macchina dove verrà installato il software, siano soddisfatti i seguenti prerequisiti:

- Il software Oracle Jinitiator 1.1.8.16 non deve essere già presente sulla macchina.
- devono essere disabilitati tutti i programmi per il download accelerato dei file (Download Accelerator, Gozilla, etc…).
- dal client deve essere raggiungibile la macchina di esercizio.
- sulla macchina deve essere presente Internet Explorer 4.0 o superiore (suggerito).

Inoltre, per una corretta funzionalità delle Oracle Application è necessario che sui client sia presente Adobe Acrobat Reader 5.0 e/o superiore (suggerito) per la visualizzazione delle stampe (report) di HR e di Rilp.

Di seguito si riporta il Manuale di Configurazione del Client per la corretta configurazione necessaria al funzionamento della procedura Rilp:

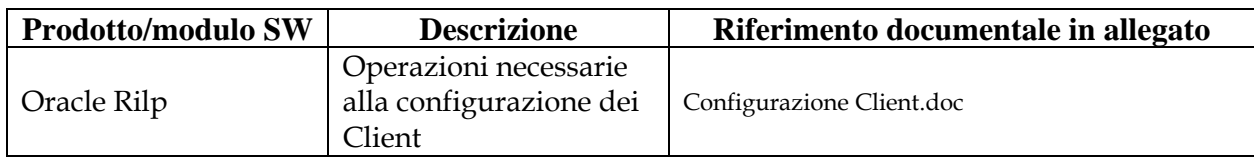

#### **3.6 LEGAMI CON ALTRE APPLICAZIONI**

Di seguito si elencano i legami attivati dall'Applicazione HR su altre applicazioni e database:

- dal sistema Oracle HR si attiverà una procedura che alimenterà il sistema BDDP.
- dal sistema Oracle HR si attiverà una procedura che alimenterà il sistema Controllo di Gestione.
- dal sistema Oracle HR si attiverà una procedura che alimenterà il sistema ALISEO.
- dal sistema Oracle HR si attiverà una procedura che alimenterà il sistema SINIT.
- dal sistema Oracle HR si attiverà una procedura che alimenterà il sistema SPT.

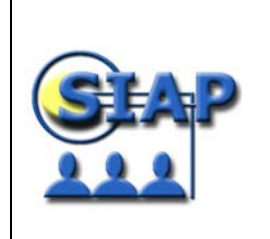

*Progetto SIAP* 

#### *3.6.2 INTERFACCIA CON BDDP*

#### **Nome Concurrent SIAP**: "**SIAP: Caricamento area di stage per BDDP**"

**Descrizione**: Attraverso l'uso di procedure PL/SQL vengono trasferiti i dati SIAP nell'area di stage che è stata disegnata "like BDDP", in modo da rendere disponibili questi dati alle procedure che BDDP utilizza per prelevare gli stessi ed aggiornare la propria base dati.

**Parametri concurrent:** non presenti

**Schedulazione Concurrent**: Ogni giorno alle 21:00

**Durata media**: circa 2 ore

**HOST NAME:** SDPART2 (10.38.8.19)

**Schema Oracle area stage**: STAGE

**Utente di accesso ad area di stage**: STAGE/STAGE

La composizione dell'intera area di stage tra SIAP e BDDP (schema STAGE) viene descritta nel documento: **DOC\_Schema STAGE\_BDDP.doc.**

Nella tabella STAGE.BDDP\_LOG\_BATCH è presente il log (data, numrec, ecc.) dei vari step che l'intera procedura segue per caricare l'area interessata. Questo è il log da consultare per verificare il buon esito della procedura.

#### *3.6.3 INTERFACCIA CON CONTROLLO DI GESTIONE*

#### **Nome Concurrent SIAP**: "**SIAP: Caricamento tabelle Stage-CDG**"

**Descrizione**: Attraverso l'uso di procedure PL/SQL vengono trasferiti i dati SIAP nell'area di stage che ha l'obiettivo di creare una interfaccia per il sistema "Controllo di gestione"

**Parametri concurrent**: Anno-Mese di elaborazione

**Schedulazione Concurrent**: a richiesta

**Durata media**: circa 1 ora

**HOST NAME:** SDPART2 (10.38.8.19)

#### **Schema Oracle area stage**: SIAP\_CDC

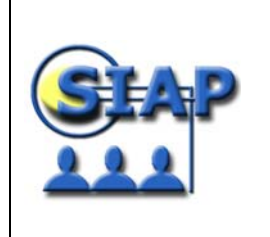

#### **Utente di accesso ad area di stage: SIAP\_CDC/SIAP\_CDC**

#### **Tabelle presenti:**

#### La struttura della tabella di scarico è il seguente: **SIAP\_CDC.SIAP\_CDG**

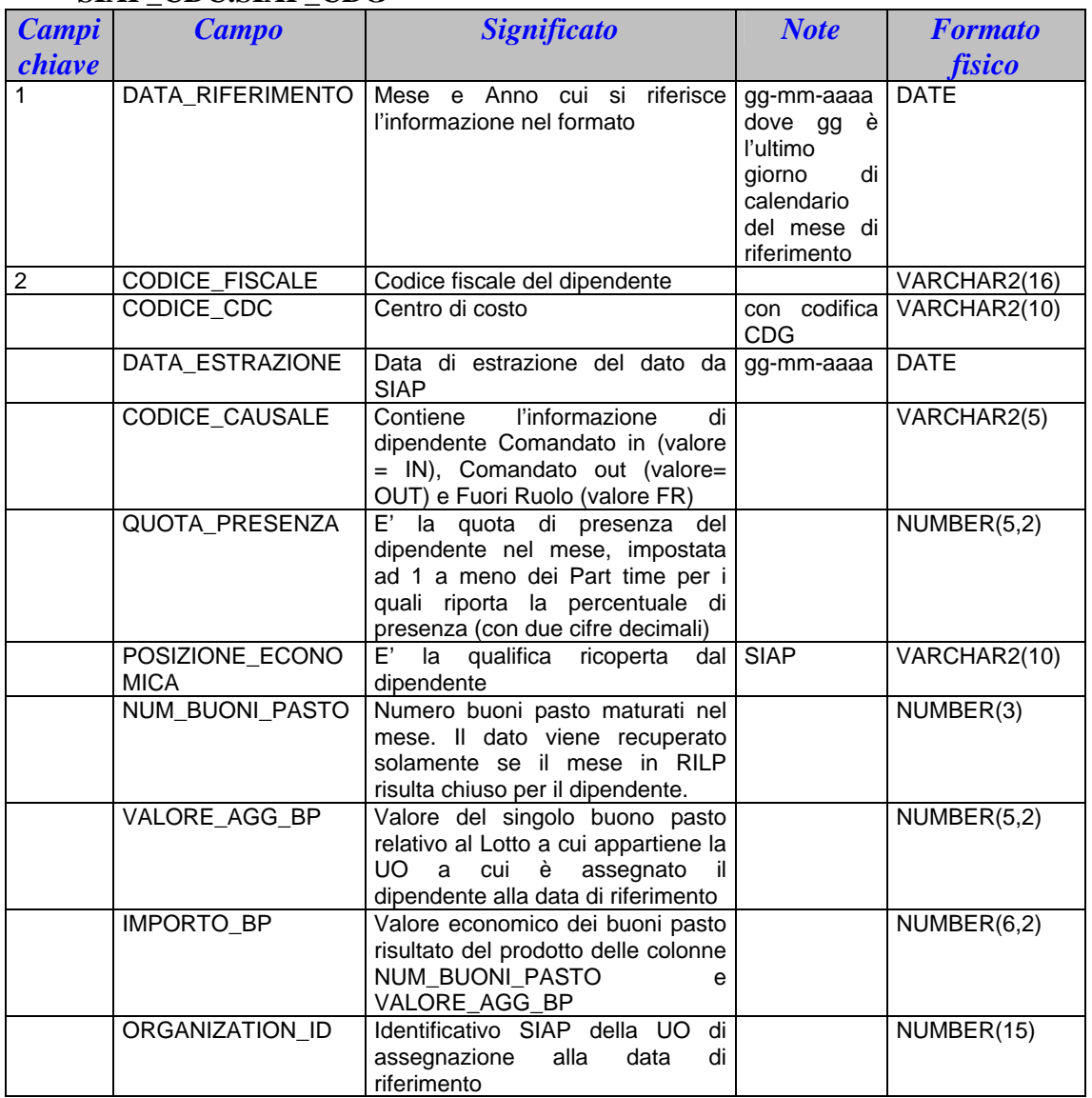

La struttura della tabella di controllo è il seguente:

#### **SIAP\_CDC.SIAP\_CDG\_LOG\_BATCH**

![](_page_40_Picture_272.jpeg)

![](_page_41_Picture_0.jpeg)

![](_page_41_Picture_211.jpeg)

#### *3.6.4 INTERFACCIA CON ALISEO*

#### **Nome Concurrent SIAP**: "**SIAP: Caricamento tabelle Stage-ALISEO**"

**Descrizione**: Attraverso l'uso di procedure PL/SQL vengono trasferiti i dati SIAP nell'area di stage che ha l'obiettivo di creare una interfaccia per il sistema "Aliseo"

**Parametri concurrent**: non presente

**Schedulazione Concurrent**: a richiesta

**Durata media**: circa 5 minuti

**HOST NAME:** SDPART2 (10.38.8.19)

**Schema Oracle area stage**: ALISEO

**Utente di accesso ad area di stage: ALISEO/ALISEO** 

**Tabelle presenti:** 

#### La struttura della tabella di scarico è il seguente: **Nome tabella "ALISEO.SIAP\_ALISEO"**

![](_page_41_Picture_212.jpeg)

![](_page_42_Picture_0.jpeg)

30 settembre 2002

SIAP\_MAN\_GES\_03 Manuale di gestione

![](_page_42_Picture_204.jpeg)

#### La struttura della tabella di controllo è il seguente: **ALISEO.SIAP\_ALISEO\_LOG\_BATCH**

![](_page_42_Picture_205.jpeg)

#### *3.6.5 INTERFACCIA CON SINIT*

#### **Nome Concurrent SIAP**: "**SIAP: Creazione file SINIT**".

**Descrizione**: Viene creato un file che contiene i giustificativi di assenza prelevati dal sistema RILP di rilevazione presenze per il SINIT. Il file prodotto avrà la seguente denominazione: **GIUSTIFaaaamm-III-DIP.txt**, dove "**aaaa**" indica l'anno di elaborazione e "**mm**" indicherà il mese di elaborazione.

**Parametri concurrent**: G (Giustificativi Assenza) ed il periodo espresso in modalità anno-mese

**Schedulazione Concurrent**: Ogni domenica ore 09:00

#### **HOST NAME:** SDPART2 (10.38.8.19)

**Durata media**: circa 5 minuti

Tracciato del Record (**Giustificativi Assenza**):

![](_page_42_Picture_206.jpeg)

![](_page_43_Picture_0.jpeg)

![](_page_43_Picture_189.jpeg)

#### **Nome Concurrent SIAP:** "**SIAP: Creazione file SINIT**"

**Descrizione**: Viene creato un file che contiene le timbrature prelevate dal sistema RILP di rilevazione presenze per il SINIT. Il file prodotto avrà la seguente denominazione: **TIMBRaaaamm-III-DIP.txt**, dove "**aaaa**" indicherà l'anno di elaborazione e "**mm**" indica il mese di elaborazione.

**Parametri concurrent**: T (Timbrature) ed il periodo espresso in modalità anno-mese

**Schedulazione Concurrent**: Ogni domenica ore 10:00

#### **HOST NAME:** SDPART2 (10.38.8.19)

**Durata media**: circa 5 minuti

Tracciato del Record (**Timbrature**):

![](_page_43_Picture_190.jpeg)

E' stata realizzata una shell unix, presente su SDPART2, per effettuare l'ftp dei file generati verso un server di appoggio denominato **FTPLR** (HOST NAME: **FTPLR.TESORO.IT**) tramite l'utenza SIAPIIIDIP/SIAPIIIDIP**,** predisposto per l'interfacciamento tra il SIAP ed il SINIT (III Dipartimento). L'esecuzione di tale shell è programmata settimanalmente.

#### *3.6.6 INTERFACCIA CON SPT*

 **Nome Concurrent SIAP:** "SIAP: Caricamento SPT - UO Straordinari" **Descrizione:** inserimento del mese di validazione vs SPT per gli Straordinari nella tabella SIAP.SPT\_UO\_STRAORDINARI. **Schedulazione Concurrent**: 1° giorno di ogni mese ore 08:00 **Durata media**: pochi secondi **HOST NAME:** SDPART2 (10.38.8.19)

![](_page_44_Picture_0.jpeg)

**Nome Concurrent SIAP:** "SIAP: Creazione file Straordinari (XML)"

**Descrizione:** generazione del file in formato XML "**accessorie.xml**" relativo agli Straordinari da inviare ad SPT. Tale generazione, avviene attraverso l'esecuzione della procedura PL/SQL APPS.SIAP\_CREA\_FILESTRAORDINARI. Il file generato risiede sul server di Esercizio nel path specifico: "**/dati/siap\_sinit/**", da dove, attraverso il processo di cooperazione applicativa (Architettura Porta di Dominio / Porta Applicativa), viene spedito ad SPT.

**Schedulazione Concurrent**: a richiesta **Durata media**: pochi secondi **HOST NAME:** SDPART2 (10.38.8.19)

**Nome Concurrent SIAP**: "SIAP: Caricamento anomalie straordinari"

**Descrizione**: inserimento degli scarti relativi ai pagamenti degli straordinari da parte di SPT. L'esecuzione della procedura pl/sql APPS.SIAP\_CARICA\_ANOMALIE\_STRA prevede la lettura del file, in formato xml, denominato "**risultati\_arretrati.xml**". Il file, creato attraverso il processo di cooperazione applicativa (Architettura Porta di Dominio / Porta Applicativa), risiede sul server di Esercizio nel path specifico: "**/dati/siap\_sinit/**", viene letto e i dati vengono caricati nella tabella SIAP.SIAP\_RISULTATI\_SCARTI\_SPT **Schedulazione Concurrent**: a richiesta

**Durata media**: pochi secondi

**HOST NAME:** SDPART2 (10.38.8.19)

Tutto ciò che riguarda l'architettura della cooperazione applicativa utilizzata per l'interfaccia con SPT si vedano i documenti in allegato.

![](_page_45_Picture_0.jpeg)

## **4 GESTIONE DEI MESSAGGI D'ERRORE**

### **4.1 TIPOLOGIE DI ERRORI DI SISTEMA ED EVENTUALI SOLUZIONI**

I maggiori problemi che si possono verificare nelle Oracle Applications possono essere raggruppati in tre macro-categorie:

#### 1) *Problemi riscontrabili in fase di connessione alle Oracle Applications*

I principali malfunzionamenti che si possono verificare al momento dell'accesso alle Oracle Applications sono legati ai software che costituiscono i prerequisiti al collegamento (Oracle Jinitiator 1.1.8.16, Internet Explorer 4.0 o superiore (suggerito)) e più precisamente essere:

- all'avvio di internet explorer, selezionando l'indirizzo http://sdpart5.tesoro.it:8001, non viene visualizzata la pagina iniziale ed al suo posto viene invece visualizzato un messaggio di errore. Tale problema può essere determinato da diverse cause tra cui anche un malfunzionamento del server Applications. Per poter verificare se tutto è corretto dal lato client è necessario controllare che la macchina Client veda il server di esercizio, che siano installati e configurati correttamente i software necessari**.**
- dopo aver selezionato l'indirizzo l'indirizzo http://sdpart5.tesoro.it:8001 invece di iniziare l'attività di scarico ed installazione del Jinitiator si attiva un programma di download (ex Download Accelerator). Tale problema è facilmente risolvibile disabilitando tutti i software di download presenti sulla macchina.

#### *2) Categorie di Errori*

Si riporta di seguito una classificazione delle tipologie di errore che possono verificarsi durante l'utilizzo del sistema.

![](_page_45_Picture_173.jpeg)

#### **CATEGORIE ERRORI**

![](_page_46_Picture_0.jpeg)

### *3) Casistiche comuni di errori Oracle*

Di seguito vengono riportate le casistiche più comuni di errori Oracle e la loro risoluzione :

![](_page_46_Picture_231.jpeg)

![](_page_47_Picture_0.jpeg)

Eventuali file di log possono essere visualizzati sul server nelle seguenti directory:

- su sdpart2, files di log del database: /prodotti/dbhr/phrdata/logs/
- su sdpart1, files di log dell'application: /prodotti/applhr/phrcomn/admin/log
- su sdpart5, files di log del web: /prodotti/webhr/phrcomn/admin/log

Inoltre, collegandosi alle Oracle Application con utente sysadmin è possibile verificare l'andamento dei servizi di HR (Visualizza Richieste).

## **4.2 BATCH NOTTURNI**

Gran parte dei processi Batch servono ad elaborare la gran quantità di dati elaborati dal sistema; nelle Oracle Applications un esempio significativo è sicuramente un batch schedulato di notte per la generalizzazione delle liste di sicurezza e il processo di Interfaccia a SIAP.

## **5 RIFERIMENTI PER HELP-DESK**

Riferimenti:

Direzione di progetto Amministrazione MEF: progetto.siap@tesoro.it

Assistenza SIAP effettuata dal fornitore: siap.segnalazioni@tesoro.it

Tel. 0647612071

Affiancamento funzionale effettuato dal fornitore: siap.affiancamento@tesoro.it

Tel. 0647614393-3088

![](_page_48_Picture_0.jpeg)

*Progetto SIAP* 

## **6 ALLEGATI**

![](_page_48_Picture_109.jpeg)